## DuraVision® **FDH3601 Color LCD Monitor**

# **English**

## 中文

## **Setup Manual**<br>**Important:** Ple

Please read this Setup Manual and the User's Manual stored (on the CD-ROM) carefully to familiarize yourself with safe and effective usage. Please retain this manual for future reference.

## **Installationshandbuch**<br>**Wichtig:** Lesen Sie diesen

Lesen Sie dieses Handbuch zur Einrichtung und das Benutzerhandbuch (auf der CD-ROM) aufmerksam durch, um sich mit der sicheren und effizienten Bedienung vertraut zu machen. Bewahren Sie dieses Handbuch zum späteren Nachschlagen auf.

## **Manuel d'installation**

**Important :** Veuillez lire attentivement ce Manuel d'installation ainsi que le Manuel d'utilisation (inclus sur le CD-ROM) afin de vous familiariser avec ce produit et de l'utiliser efficacement et en toute sécurité. Veuillez conserver ce manuel pour référence ultérieure.

## 设定手册

重要事项: 请仔细阅读本设定手册和用户手册(储存在光盘上),以便掌握如何安全、 有效地使用本产品。请保留本手册,以备日后参考。

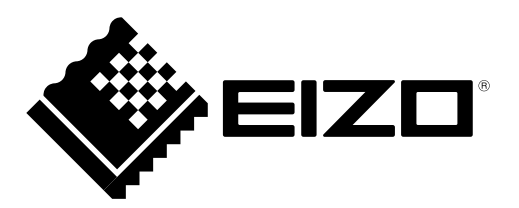

## **Compatible Resolutions Kompatible Auflösungen Résolutions compatibles** 兼容的分辨率

The monitor supports the following resolutions. Der Monitor unterstützt die folgenden Auflösungen. Ce moniteur prend en charge les résolutions suivantes. 本显示器支持下列分辨率。

√ : Supported

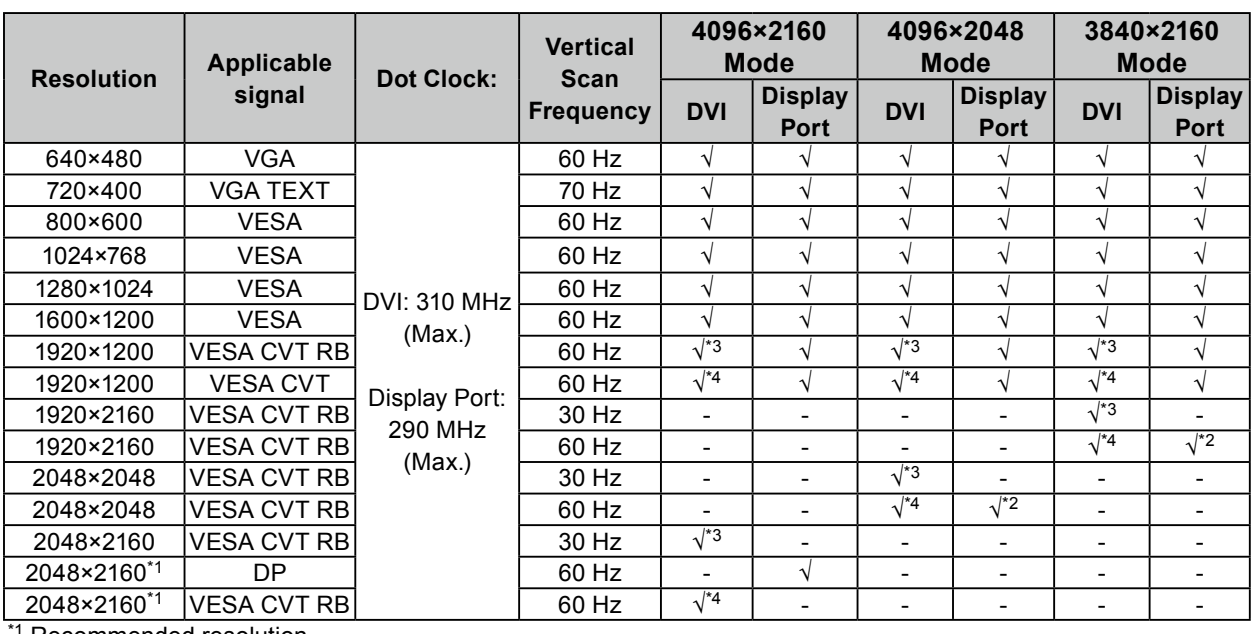

\*<sup>1</sup> Recommended resolution.

\*1 Empfohlene Auflösung.

\*1 Résolution recommandée

\*1 推荐的分辨率。

\*2 It is also appropriate for the 10 bit.

\*2 Es ist auch für 10 Bit geeignet.

\*<sup>2</sup> Il est aussi approprié pour le 10 bits.

\*2 同样适合 10 位。

\*3 Single Link

\*4 Dual Link

A graphics board in conformance with the VESA standards is required.

Eine Grafikkarte ist erforderlich, die Anforderungen der Standards VESA erfüllt.

Une carte vidéo conforme aux normes VESA est requise.

需要符合 VESA 标准的显卡。

## DuraVision FDH3601 **Color LCD Monitor**

## **SAFETY SYMBOLS**

This manual and this product use the safety symbols below. They denote critical information. Please read them carefully.

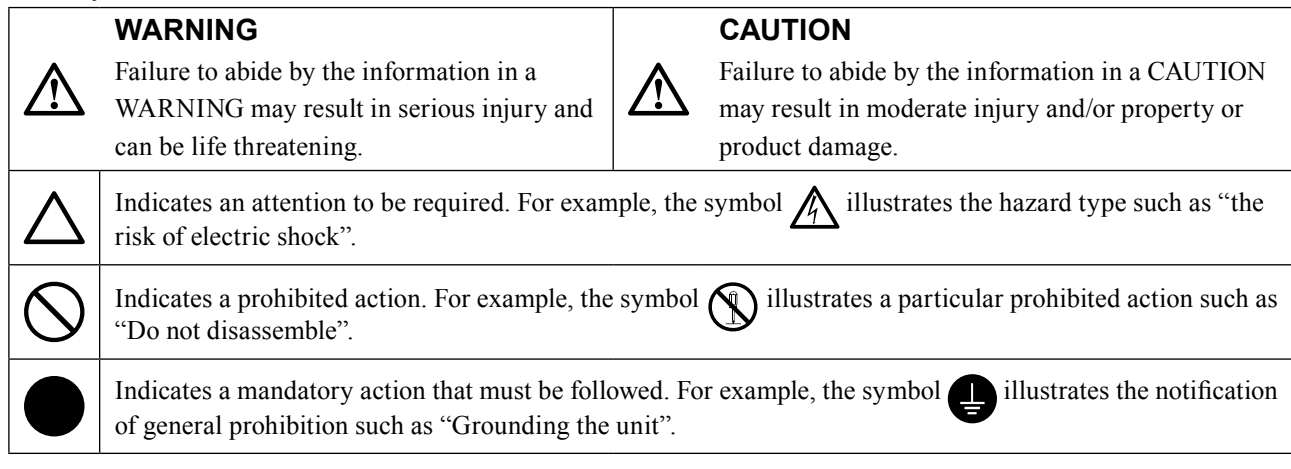

No part of this manual may be reproduced, stored in a retrieval system, or transmitted, in any form or by any means, electronic, mechanical, or otherwise, without the prior written permission of EIZO Corporation. EIZO Corporation is under no obligation to hold any submitted material or information confidential unless prior arrangements are made pursuant to EIZO Corporation's receipt of said information. Although every effort has been made to ensure that this manual provides up-to-date information, please note that EIZO monitor specifications are subject to change without notice.

## **APRECAUTIONS**

## **●IMPORTANT**

• To personal safety and proper maintenance, please read carefully this section and the caution statements on the monitor.

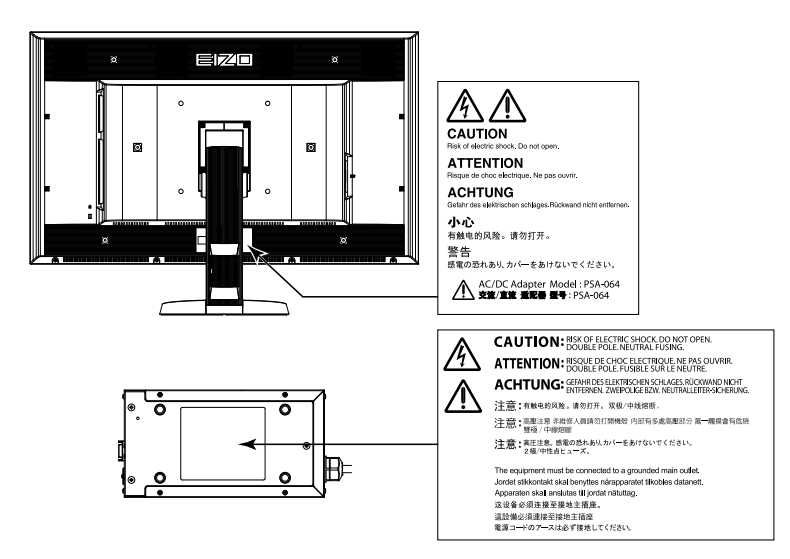

## **Location of the Caution Statements**

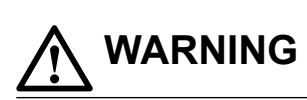

**If the unit begins to emit smoke, smells like something is burning, or makes strange noises, disconnect all power connections immediately and contact your dealer for advice.**

Attempting to use a malfunctioning unit may result in fire, electric shock, or equipment damage.

### **Do not open the cabinet or modify the unit.**

### **Do not turn the bushing for fixing the AC adapter power cable.**

Opening the cabinet or modifying the unit may result in fire, electric shock, or burn.

Not doing so may result in fire, electric shock, or equipment damage.

#### **Refer all servicing to qualified service personnel.**

Do not attempt to service this product yourself as opening or removing covers may result in fire, electric shock, or equipment damage.

#### **Keep small objects or liquids away from the unit.**

Small objects accidentally falling through the ventilation slots into the cabinet or spillage into the cabinet may result in fire, electric shock, or equipment damage. If an object or liquid falls/spills into the cabinet, unplug the unit immediately. Have the unit checked by a qualified service engineer before using it again.

#### **Place the unit at the strong and stable place.**

A unit placed on an inadequate surface may fall and result in injury or equipment damage. If the unit falls, disconnect the power immediately and ask your dealer for advice. Do not continue using a damaged unit. Using a damaged unit may result in fire or electric shock.

## **Use the unit in an appropriate location.**

- Not doing so may result in fire, electric shock, or equipment damage.
- • Do not place outdoors.
- • Do not place in a transportation system (ship, aircraft, train, automobile, etc.) where it may be affected by strong vibration or shock.
- Do not place in a dusty or humid environment.
- • Do not place in a location where water is splashed on the screen (bathroom, kitchen, etc.).
- Do not place in a location where the steam comes directly on the screen.
- Do not place near heat generating devices or a humidifier.
- Do not place in a location where the product is subject to direct sunlight.
- • Do not place in an inflammable gas environment.

## **To avoid danger of suffocation, keep the plastic packing bags away from babies and children.**

## **Use the enclose AC adapter.**

The enclosed AC adapter (PSA-064) is for use with this product only. Do not use the AC adapter with other equipment. Connecting to power sources that do not match the power ratings of the AC adapter may result in fire or electric shock.

## **Use the enclosed power cord and connect to the standard power outlet of your country.**

Be sure to remain within the rated voltage of the power cord. Not doing so may result in fire or electric shock. Power supply: 100-240Vac 50/60Hz

#### **To disconnect the power cord or adapter power cable, grasp the plug firmly and pull.**

Tugging on the cord or cable may damage and result in fire or electric shock.

## **The equipment must be connected to a grounded main outlet.**

Failure to do so may result in fire or electric shock.

## **Use the correct voltage.**

- The unit is designed for use with a specific voltage only. Connection to another voltage than specified in this User's Manual may cause fire, electric shock, or equipment damage. Power supply: 100-240Vac 50/60Hz
- Do not overload your power circuit, as this may result in fire or electric shock.

## **Handle the power cord and AC adapter with care.**

Do not place heavy objects on, pull or tie the power cord or the AC adapter. Use of a damaged cord or AC adapter may result in fire or electric shock.

## **Never touch the plug, AC adapter or power cord during a thunderstorm.**

Touching them may result in electric shock.

## **When attaching an arm stand, please refer to the user's manual of the arm stand and install the unit securely.**

Not doing so may cause the unit to become unattached, which may result in injury or equipment damage. When the unit is dropped, please ask your dealer for advice. Do not continue using a damaged unit. Using a damaged unit may result in fire or electric shock. When reattaching the tilt stand, please use the same screws and tighten them securely.

## **Do not touch a damaged LCD panel directly with bare hands.**

The liquid crystal that may leak from the panel is poisonous if it enters the eyes or mouth. If any part of the skin or body comes in direct contact with the panel, please wash thoroughly. If some physical symptoms result, please consult your doctor.

## **Fluorescent backlight lamps contain mercury (the products that have LED backlight lamps contain no mercury), dispose according to local, state or federal laws.**

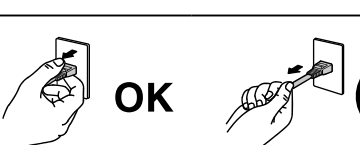

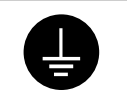

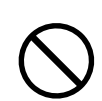

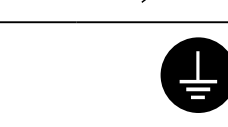

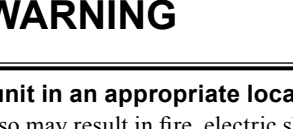

### **Handle with care when carrying the unit.**

 **CAUTION**

Disconnect the power cord and cables when moving the unit. Moving the unit with the cord attached is dangerous.

It may result in injury.

#### **Carry or place the unit according to the correct specified methods.**

- When carrying the unit, grasp and hold firmly as shown in the illustration below.
- Do not unpack or carry the unit only by a single person, since the large size unit is so heavy.

Dropping the unit may result in injury or equipment damage.

## **Do not block the ventilation slots on the cabinet.**

- Do not place any objects on the ventilation slots.
- • Do not install the unit in a closed space.
- Do not use the unit laid down or upside down.

Blocking the ventilation slots prevents proper airflow and may result in fire, electric shock, or equipment damage.

#### **Do not touch the plug or AC adapter with wet hands.**

Doing so may result in electrical shock.

#### **Use an easily accessible power outlet.**

This will ensure that you can disconnect the power quickly in case of a problem.

#### **Mind that the AC adapter becomes hot during use.**

- • Do not cover or place anything on top of the AC adapter. Do not place the AC adapter on top of things that trap heat such as carpets, blankets, etc.Keep the AC adapter away from direct sunlight and heat sources such as heaters. Not doing so may result in fire.
- Do not touch with bare hands. Doing so may result in burns.
- • Before moving the monitor, be sure to turn off the power switch, disconnect the power plug from the power outlet, and wait until it has cooled completely.

#### **Do not suspend the AC adapter in midair.**

Using it while suspended in midair may result in fire or electric shock.

#### **Periodically clean the area around the power plug and the ventilation slot of the AC adapter.**

Dust, water, or oil on the plug may result in fire.

### **Unplug the unit before cleaning it.**

Cleaning the unit while it is plugged into a power outlet may result in electric shock.

**If you plan to leave the unit unused for an extended period, disconnect the power cord from the wall socket after turning off the power switch for the safety and the power conservation.**

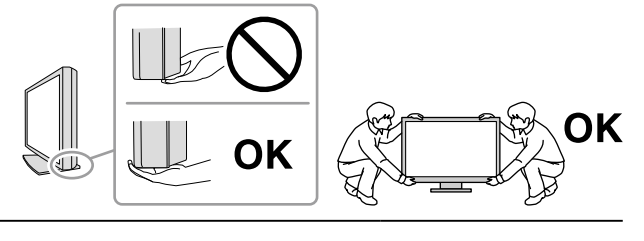

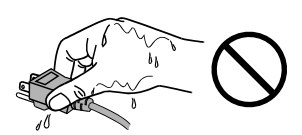

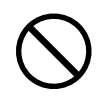

## **Package Contents**

Check that all the following items are included in the packaging box. If any items are missing or damaged, contact your local dealer.

### **Note**

- Please keep the packaging box and materials for future movement or transport of the monitor.
	- • Monitor
	- • Power cord

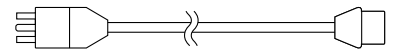

• Digital signal cable (DisplayPort) : PP200 × 2 pcs.

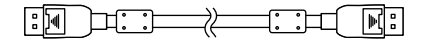

• Digital signal cable (Dual Link) : DD200-DL × 2 pcs.

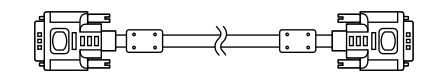

• EIZO USB cable: MD-C93

 $F = \begin{bmatrix} \boxed{11} & \boxed{11} & \boxed$ 

- AC adapter (PSA-064)
- • EIZO LCD Utility Disk (CD-ROM)
- Setup Manual (this manual)
- VESA Mounting Screws: M6 × 16: 4 pcs.
- Power cord holder
- Recycling Information

## **Controls and Functions**

### **Monitor**

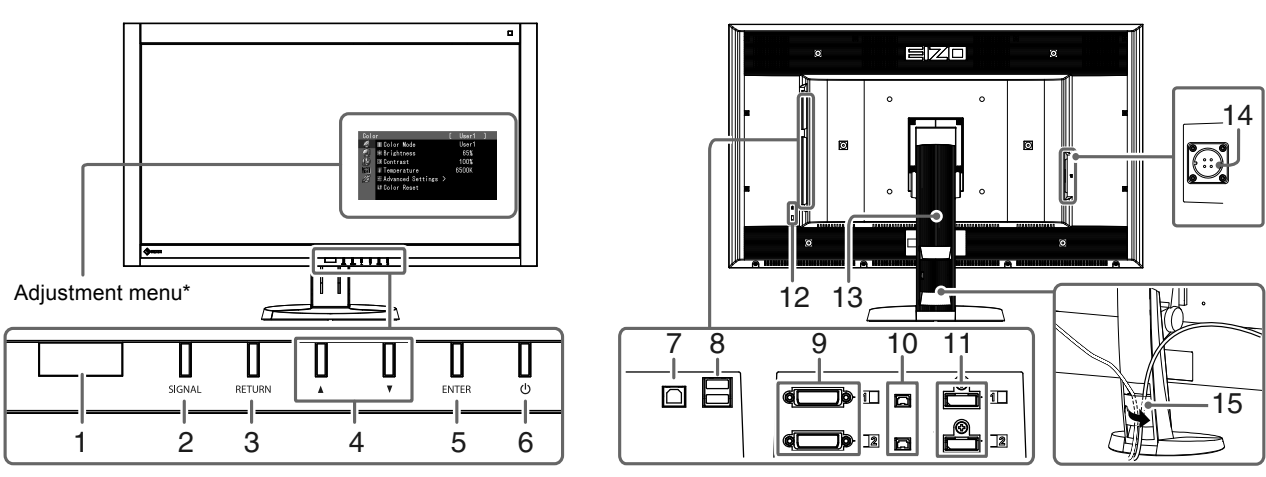

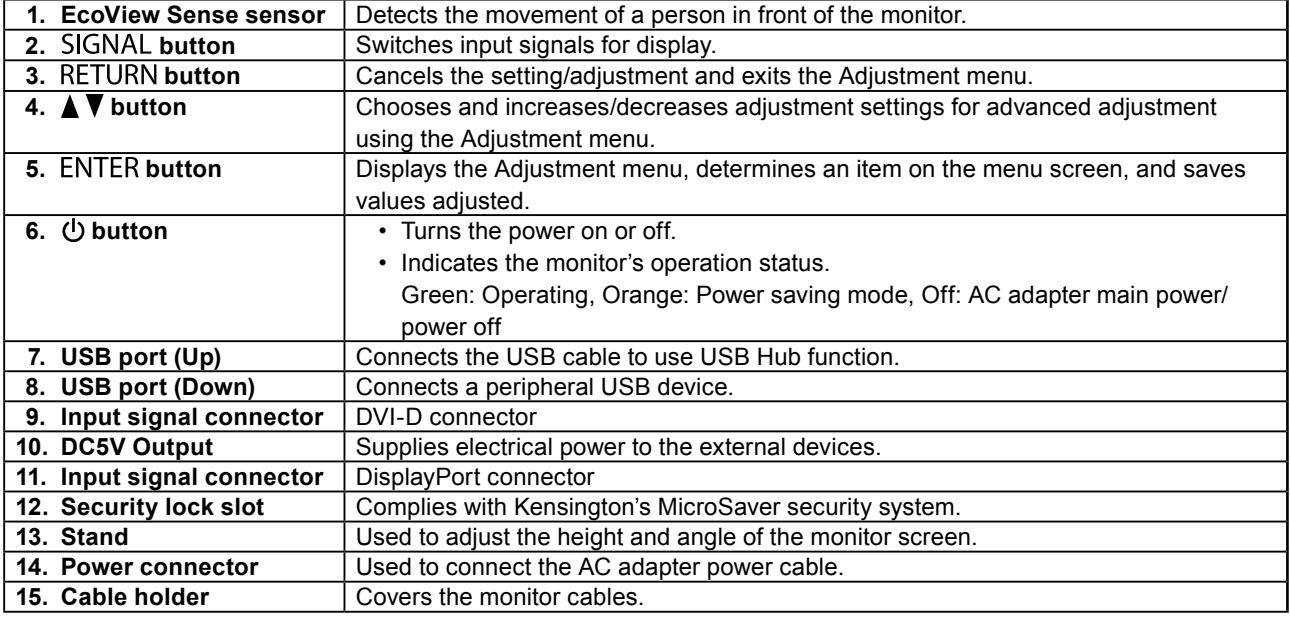

\* For instructions for use, refer to the User's Manual (on the CD-ROM).

## **AC adapter (PSA-064)**

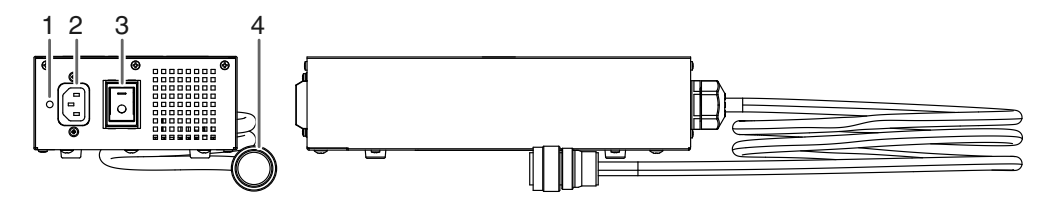

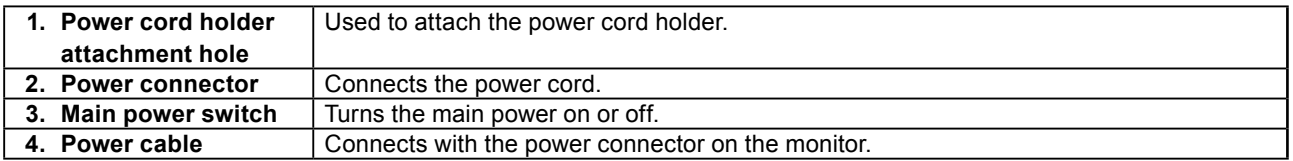

## **Connecting Cables**

### **Attention**

- Check that the monitor and the PC are powered off.
- When replacing the current monitor with this monitor, be sure to change the PC settings for resolution and vertical scan frequency to those that are available for this monitor. Refer to the compatible resolution table (back of cover page) before connecting the PC.

**Note**

• When connecting multiple PCs to this product, refer to the User's Manual (on the CD-ROM).

## **1. Connect the signal cables to the input signal connectors and PC.**

Check the shape of the connectors, and connect the cables.

After connecting the signal cable, tighten the screws of the connectors to secure the coupling.

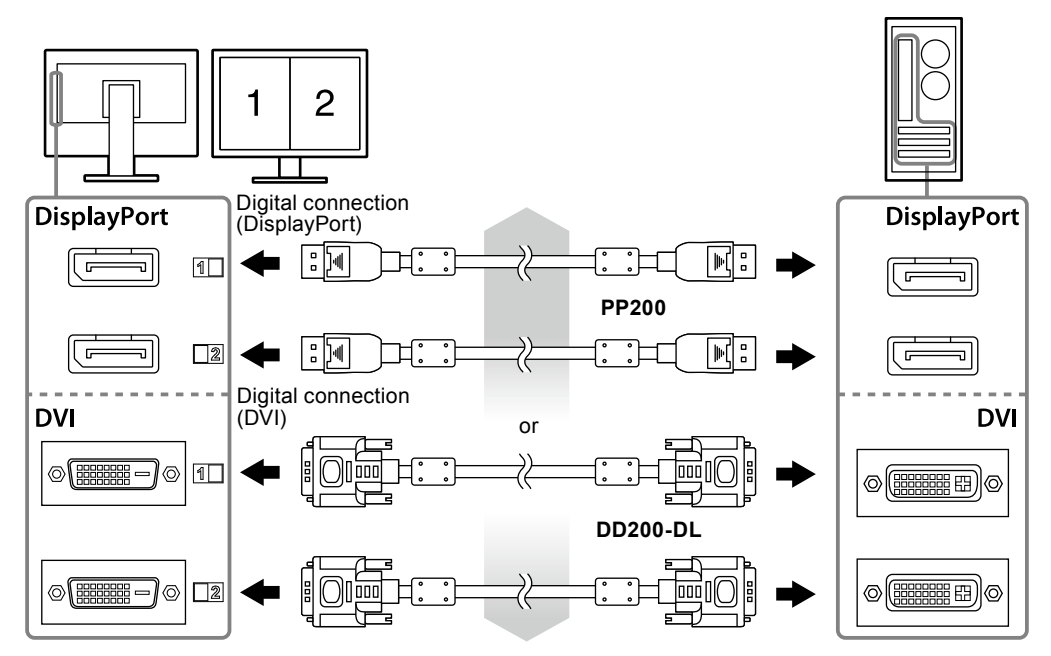

## **2. Connect the AC adapter power cable to the power connector on the monitor.**

## **Attention**

- Do not remove or connect the cable while the AC adapter main power is on.
- Do not install the AC adapter in the wrong orientation. The side with the EIZO logo should face up.

Check the shape of the monitor connector, and connect the power cable.

Tighten the screw for fixing the power cable to secure the power cable.

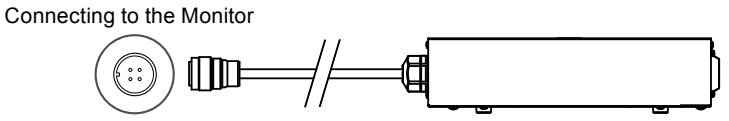

**3. Plug the power cord into a power outlet and the power connector on the AC adapter.**

## **Adjusting the Screen Height and Angle**

Hold left and right edge of the monitor with both hands, and adjust the screen height, tilt and swivel of the screen to the best condition for working.

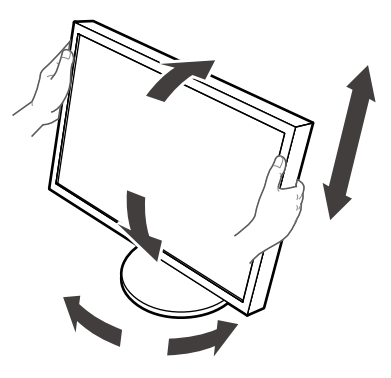

### **Attention**

• Be sure that the cables are correctly connected.

## **Attaching a Power Cord Holder**

Attach the power cord holder to prevent the power cord from falling off.

### **Attention**

- Be sure to attach the power cord holder when the main power to the AC adapter is off or before the power cable is plugged into the power outlet.
- **1. Attach the supplied power cord holder to the power cord attachment hole on the AC adapter.**

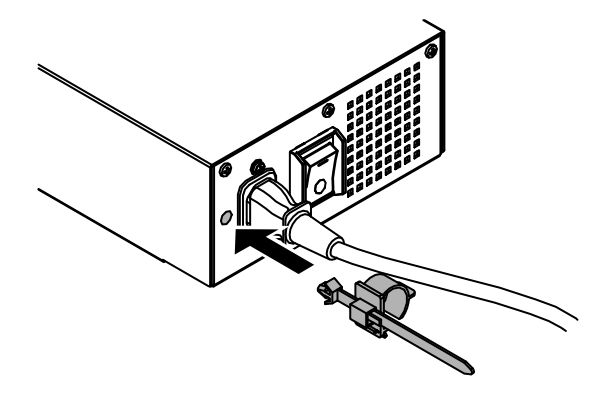

**2. Adjust the position to secure the power cord holder referring to the figure shown below.**

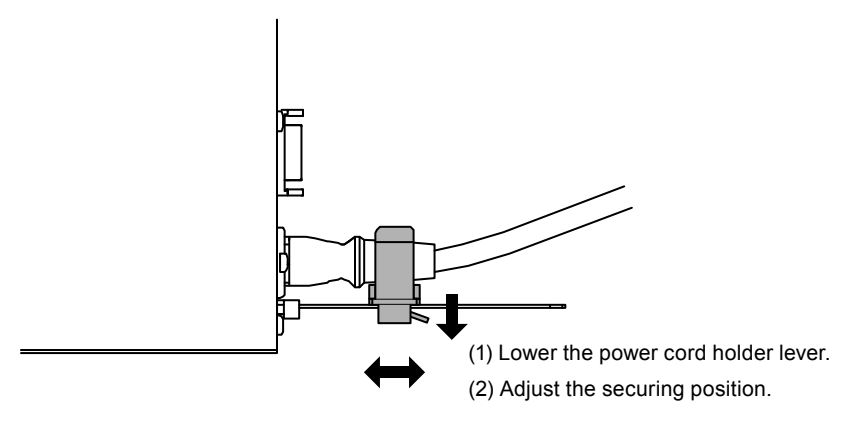

**3. Secure the power cord holder to prevent the power cord from falling off.**

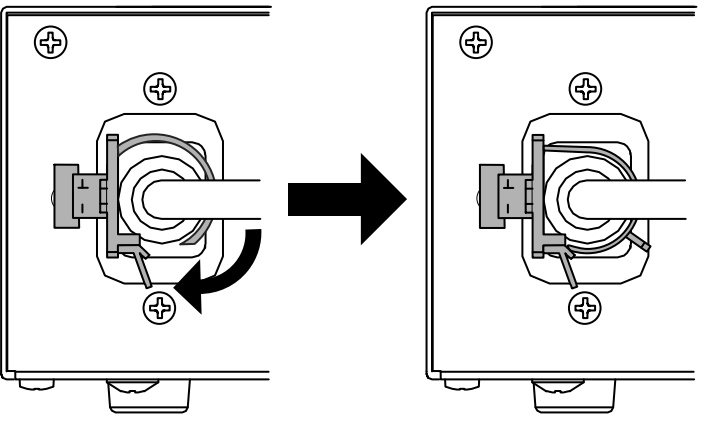

\*Check that the power cord holder is secured.

## **Displaying Screens**

## **1. Turn on the AC adapter main power.**

-: On, ○: Off

## **2.** Press  $\upphi$  to turn on the monitor.

The monitor's power indicator lights up green.

## **3. Turn on the PC.**

The screen image appears.

If an image does not appear, refer to ["No picture" \(page 10\)](#page-11-0) for additional advice.

## **Attention**

- Turn off the monitor and PC after using them.
- For the maximum power saving, it is recommended that the Power button be turned off. Turning off the AC adapter main power switch or unplugging the power cord completely shuts off power supply to the monitor.

## **Showing Button Guide**

Press the front buttons (except  $\bigcirc$  button), the button guide appears above the button.

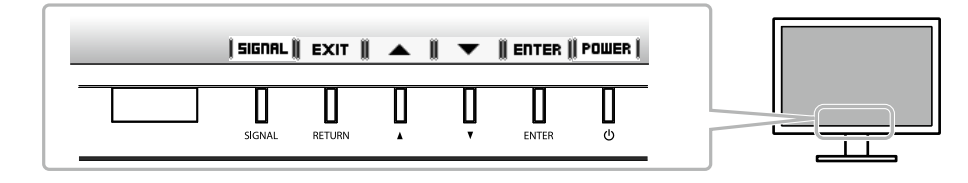

**Note**

• The button guide will continue to appear while the Adjustment menu is showing.

• The button guide is displayed differently depending on the selected menu or status.

## <span id="page-11-0"></span>**No picture**

If a problem still remains after applying the suggested remedies, contact your local dealer.

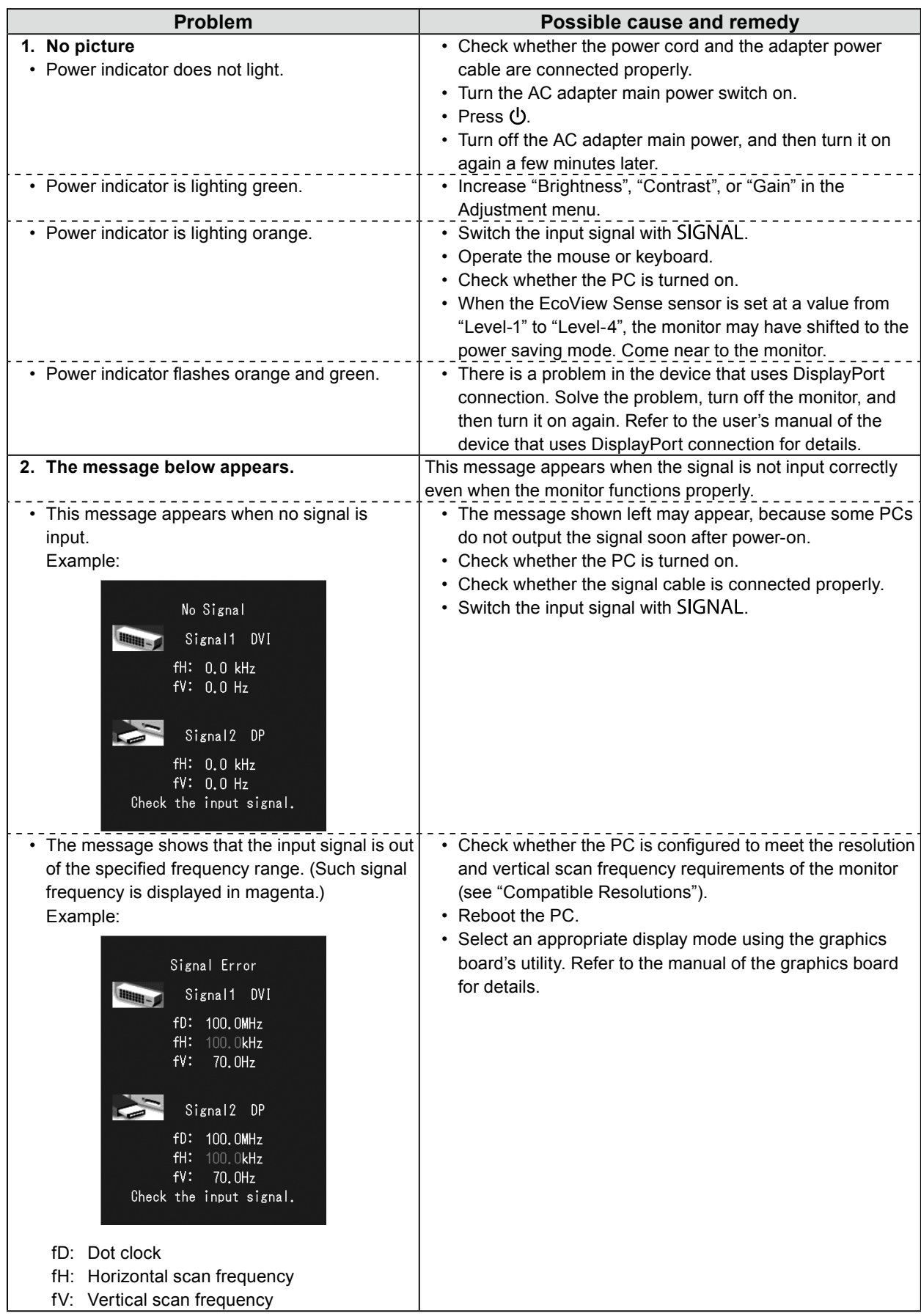

## DuraVision FDH3601 LCD-Farbmonitor

## **SICHERHEITSSYMBOLE**

In diesem Handbuch und für dieses Produkt werden die unten aufgeführten Sicherheitssymbole verwendet. Sie geben Hinweise auf äußerst wichtige Informationen. Bitte lesen Sie diese Informationen sorgfältig durch.

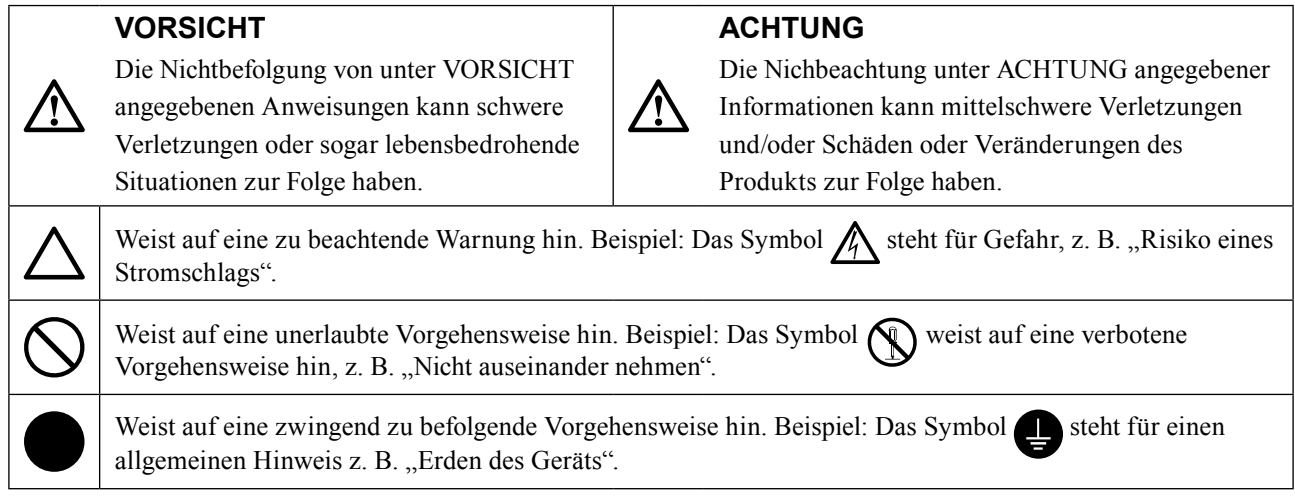

Kein Teil dieses Handbuchs darf ohne die vorherige schriftliche Zustimmung von EIZO Corporation in irgendeiner Form oder mit irgendwelchen Mitteln – elektronisch, mechanisch oder auf andere Weise – reproduziert, in einem Suchsystem gespeichert oder übertragen werden. EIZO Corporation ist in keiner Weise verpflichtet, zur Verfügung gestelltes Material oder Informationen vertraulich zu behandeln, es sei denn, es wurden mit EIZO Corporation beim Empfang der Informationen entsprechende Abmachungen getroffen. Obwohl größte Sorgfalt aufgewendet wurde, um zu gewährleisten, dass die Informationen in diesem Handbuch dem neuesten Stand entsprechen, ist zu beachten, dass die Spezifikationen der Monitore von EIZO ohne vorherige Ankündigung geändert werden können.

Ξ

## **VORSICHTSMASSNAHMEN**

## **●Wichtig**

• Lesen Sie diesen Abschnitt und die Warnhinweise am Monitor sorgfältig durch, um Personensicherheit und richtige Wartung zu gewährleisten.

## **Stelle der Warnungshinweise**

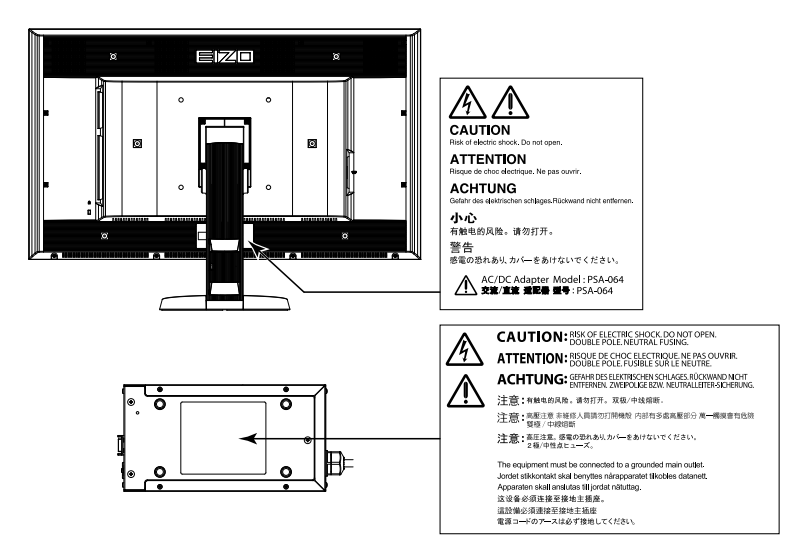

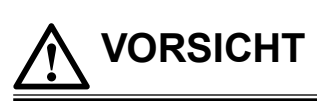

**Wenn das Gerät Rauch entwickelt, verbrannt riecht oder merkwürdige Geräusche produziert, ziehen Sie sofort alle Netzkabel ab, und bitten Sie Ihren Fachhändler um Rat.**

Der Versuch, mit einem fehlerhaften Gerät zu arbeiten, kann Feuer, einen elektrischen Schlag oder eine Beschädigung des Geräts verursachen.

## **Öffnen Sie nicht das Gehäuse, und nehmen Sie keine Änderungen am Gerät vor.**

Dadurch werden möglicherweise Feuer, elektrischer Schlag oder Verbrennungen verursacht.

## **Drehen Sie nicht die Buchse zur Befestigung des Netzteil-Netzkabels.**

Zuwiderhandlungen führen möglicherweise zu Feuer, zu einem elektrischen Schlag oder zur Beschädigung des Gerätes.

## **Überlassen Sie die Wartung qualifiziertem Servicepersonal.**

Führen Sie Wartungsarbeiten an diesem Produkt nicht selbst durch, da das Öffnen oder Entfernen von Abdeckungen möglicherweise Feuer, einen Stromschlag oder Schäden am Gerät verursacht.

### **Halten Sie Flüssigkeiten und kleine Gegenstände vom Gerät fern.**

Flüssigkeiten oder kleine Gegenstände können aus Versehen durch die Lüftungsschlitze in das Gehäuse gelangen und somit Feuer, einen elektrischen Schlag oder eine Beschädigung des Geräts verursachen. Sollte ein Gegenstand oder eine Flüssigkeit in das Gehäuse gelangt sein, ist sofort das Netzkabel des Geräts abzuziehen. Lassen Sie das Gerät in diesem Fall von einem qualifizierten Servicetechniker überprüfen, bevor Sie wieder damit arbeiten.

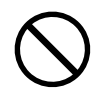

### **Stellen Sie das Gerät auf eine feste, stabile Fläche.**

Ein an einer ungeeigneten Stelle aufgestelltes Gerät kann herunterfallen und dabei Verletzungen oder Geräteschäden verursachen.

Fällt das Gerät herunter, ziehen Sie sofort das Netzkabel ab, und wenden Sie sich an Ihren Fachhändler. Arbeiten Sie nicht mit einem beschädigten Gerät, da Brand- und Stromschlaggefahr besteht.

## **Verwenden Sie das Gerät an einem geeigneten Platz.**

- Andernfalls könnte das Gerät beschädigt werden, und es besteht Brand- und Stromschlaggefahr.
	- • Verwenden Sie das Gerät nicht im Freien.

 **VORSICHT**

- • Geben Sie das Gerät nicht als Transportgut auf (per Schiff, Flugzeug, Zug, Auto usw.), da es dort starken Vibrationen oder Stößen ausgesetzt werden kann.
- Installieren Sie es nicht in staubiger oder feuchter Umgebung.
- • Stellen Sie das Gerät nicht an einem Ort ab, an dem Wasser auf den Bildschirm spritzen könnte (Bad, Küche usw.).
- • Stellen Sie es nicht an einen Platz, an dem Licht direkt auf den Bildschirm fällt.
- • Stellen Sie es nicht in die Nähe eines Wärme erzeugenden Geräts oder eines Luftbefeuchters.
- • Stellen Sie ihn nicht an einem Platz auf, wo das Produkt direkter Sonneneinstrahlung ausgesetzt ist.
- Nicht in feuergefährlicher Umgebung aufstellen (z. B. Gas).

**Zur Vermeidung von Erstickungsgefahr bewahren Sie die Kunststoffverpackungstüten außer Reichweite von Säuglingen und Kleinkindern auf.**

#### **Verwenden Sie das mitgelieferte Netzteil.**

Das mitgelieferte Netzteil (PSA-064) ist nur für die Verwendung mit diesem Produkt gedacht. Benutzen Sie das Netzteil nicht mit anderen Geräten. Das Verbinden mit Stromquellen, die nicht mit den Nennleistungen des Netzteils übereinstimmen, können zu Feuer oder zu einem elektrischen Schlag führen.

## **Verwenden Sie zum Anschließen an die landesspezifische Standard-Netzspannung das beiliegende Netzkabel.**

Stellen Sie sicher, dass die Nennspannung des Netzkabels nicht überschritten wird. Andernfalls besteht Brand- und Stromschlaggefahr.

Stromversorgung: 100 - 240 Vac 50/60 Hz

### **Halten Sie beim Ziehen des Netzkabels oder Netzteil-Netzkabels aus der Steckdose den Stecker gut fest.**

Das Zerren am Kabel kann dieses beschädigen und zu einem Feuer oder elektrischen Schlag führen.

### **Das Gerät muss an eine ordnungsgemäß geerdete Steckdose angeschlossen werden.** Andernfalls besteht Brand- und Stromschlaggefahr.

### **Arbeiten Sie mit der richtigen Spannung.**

- • Das Gerät ist ausschließlich für den Betrieb mit einer bestimmten Spannung konfiguriert. Bei Anschluss an eine andere als die in dieser Bedienungsanleitung angegebene Spannung besteht die Gefahr von Bränden, Stromschlag oder Geräteschäden. Stromversorgung: 100 - 240 Vac 50/60 Hz
- • Überlasten Sie den Stromkreis nicht, da dies Feuer oder einen Stromschlag verursachen kann.

### **Behandeln Sie das Netzkabel und das Netzteil mit Vorsicht.**

Legen Sie keine schweren Gegenstände auf das Netzkabel oder das Netzteil und ziehen Sie nicht daran. Die Benutzung eines beschädigten Kabels oder Netzteils kann zu einem Feuer oder elektrischen Schlag führen.

**Berühren Sie weder den Stecker noch das Netzteil oder Netzkabel während eines Gewitters.**

Andernfalls erleiden Sie möglicherweise einen Stromschlag.

### **Wenn Sie einen Schwenkarm anbringen, befolgen Sie die Anweisungen in der Bedienungsanleitung des Schwenkarms, und installieren Sie das Gerät sorgfältig.**

Andernfalls kann es herunterfallen und dabei Verletzungen oder Schäden am Gerät verursachen. Sollte das Gerät heruntergefallen sein, wenden Sie sich an Ihren Fachhändler. Arbeiten Sie nicht mit einem beschädigten Gerät. Die Verwendung eines beschädigten Geräts kann Feuer oder einen Stromschlag verursachen.

Wenn Sie den Kippträger wieder anbringen, verwenden Sie die gleichen Schrauben, und ziehen Sie sie sorgfältig fest.

### **Berühren Sie ein beschädigtes LCD-Display nicht mit bloßen Händen.**

Der austretende Flüssigkristall ist giftig und sollte nicht in Augen oder Mund gelangen. Sollte Haut oder ein Körperteil mit dem Display in Berührung gekommen sein, waschen Sie die Stelle gründlich ab.

Treten körperliche Symptome auf, wenden Sie sich an einen Arzt.

**Fluoreszierende Hintergrundlichtlampen enthalten Quecksilber (die Produkte mit LED-Hintergrundlampen enthalten kein Quecksilber). Entsorgen Sie sie gemäß regionalen oder bundesweiten Verordnungen.**

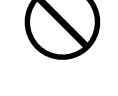

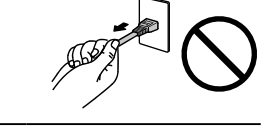

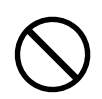

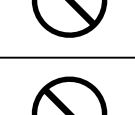

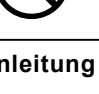

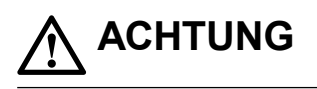

### **Tragen Sie das Gerät vorsichtig.**

Ziehen Sie das Netzkabel und andere Kabel ab, wenn Sie das Gerät tragen. Das Tragen des Geräts mit angeschlossenen Kabeln ist gefährlich. Sie können sich dabei verletzen.

#### **Befördern oder platzieren Sie das Gerät nur gemäß den angegebenen Methoden.**

- Halten Sie das Gerät beim Tragen gut fest (siehe Abbildung unten).
- Packen Sie das Gerät nicht alleine aus bzw. tragen es nicht alleine, da es sehr schwer ist.

Wird das Gerät fallen gelassen, besteht Verletzungsgefahr, und das Gerät kann beschädigt werden.

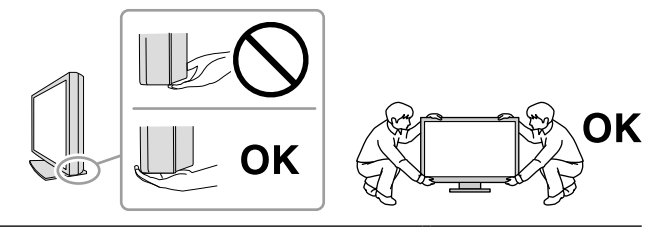

#### **Blockieren Sie die Lüftungsschlitze am Gehäuse nicht.**

- • Legen Sie keine Objekte auf die Lüftungsschlitze.
- • Installieren Sie das Gerät nicht in einem engen Raum.
- • Setzen Sie das Gerät nur in der korrekten Ausrichtung ein.

Das Blockieren der Lüftungsschlitze führt dazu, dass die Luft nicht mehr zirkuliert und somit Feuer, ein Stromschlag oder eine Beschädigung des Geräts verursacht werden kann.

#### **Berühren Sie den Netzstecker oder das Netzteil nicht mit nassen Händen.**

Dies führt zu einem Stromschlag.

#### **Schließen Sie das Netzkabel an eine leicht zugängliche Steckdose an.**

Damit stellen Sie sicher, dass Sie das Netzkabel im Notfall schnell abziehen können.

#### **Beachten Sie, dass das Netzteil bei der Benutzung heiß wird.**

- • Decken Sie das Netzteil nicht ab und legen Sie nichts darauf. Legen Sie das Netzteil nicht auf Gegenstände, die einen Hitzestau ermöglichen, beispielsweise Teppiche, Decken usw. Halten Sie das Netzteil von direktem Sonnenlicht und Wärmequellen wie beispielsweise Heizungen fern. Zuwiderhandlungen führen möglicherweise zu Feuer.
- • Berühren Sie das Gerät nicht mit bloßen Händen. Dies kann zu Verbrennungen führen.
- • Bevor Sie das Netzteil bewegen, achten Sie darauf, den Hauptnetz-Schalter auszuschalten, den Netzstecker aus der Steckdose zu ziehen und zu warten, bis das Netzteil vollständig abgekühlt ist.

#### **Hängen Sie das Netzteil nicht in der Luft auf.**

Wenn Sie das Netzteil in der Luft aufhängen, kann dies zu Feuer oder elektrischem Schlag führen.

### **Reinigen Sie den Bereich um den Netzstecker und den Lüftungsschlitz des Netzteils regelmäßig.**

Staub, Wasser oder Öl auf dem Stecker erhöht die Brandgefahr.

#### **Ziehen Sie das Netzkabel ab, bevor Sie das Gerät reinigen.**

Wenn Sie das Gerät bei angeschlossenem Netzkabel reinigen, können Sie einen Stromschlag erleiden.

**Wenn Sie das Gerät längere Zeit nicht benutzen, ziehen Sie das Netzkabel aus Sicherheitsgründen sowie zur Energieeinsparung nach Ausschalten des Geräts aus der Steckdose.**

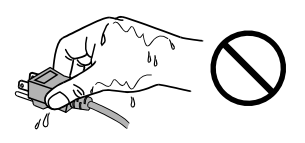

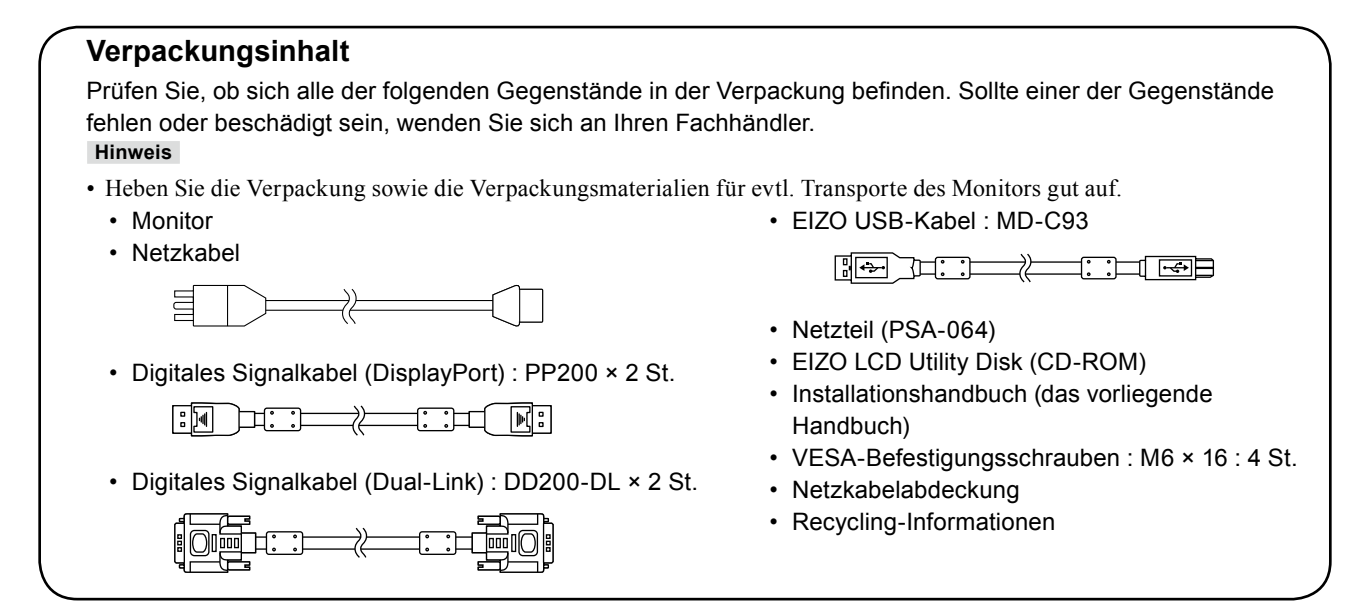

## **Steuerelemente und Funktionen**

**Monitor**

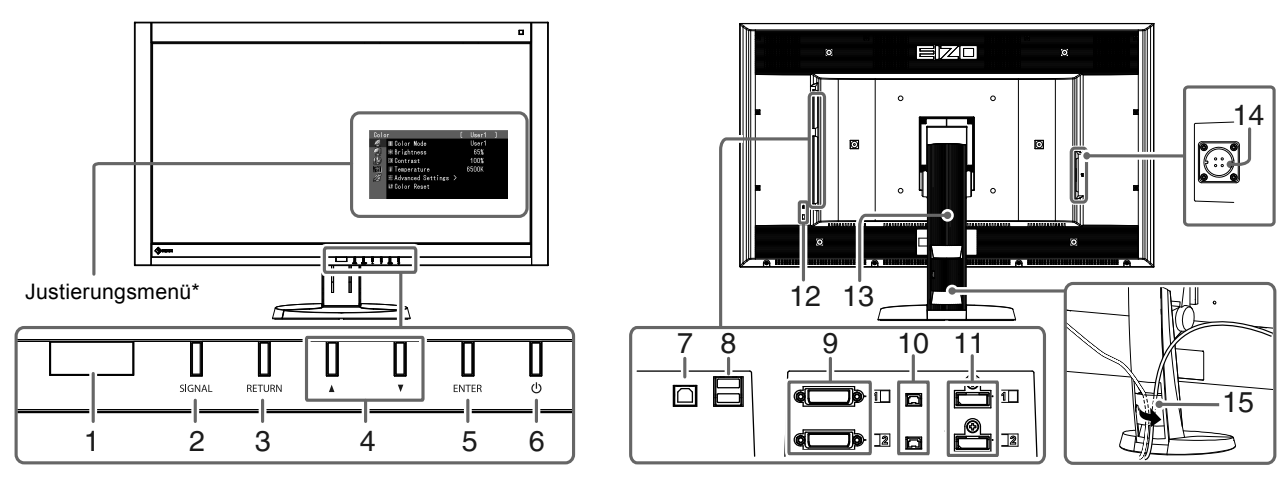

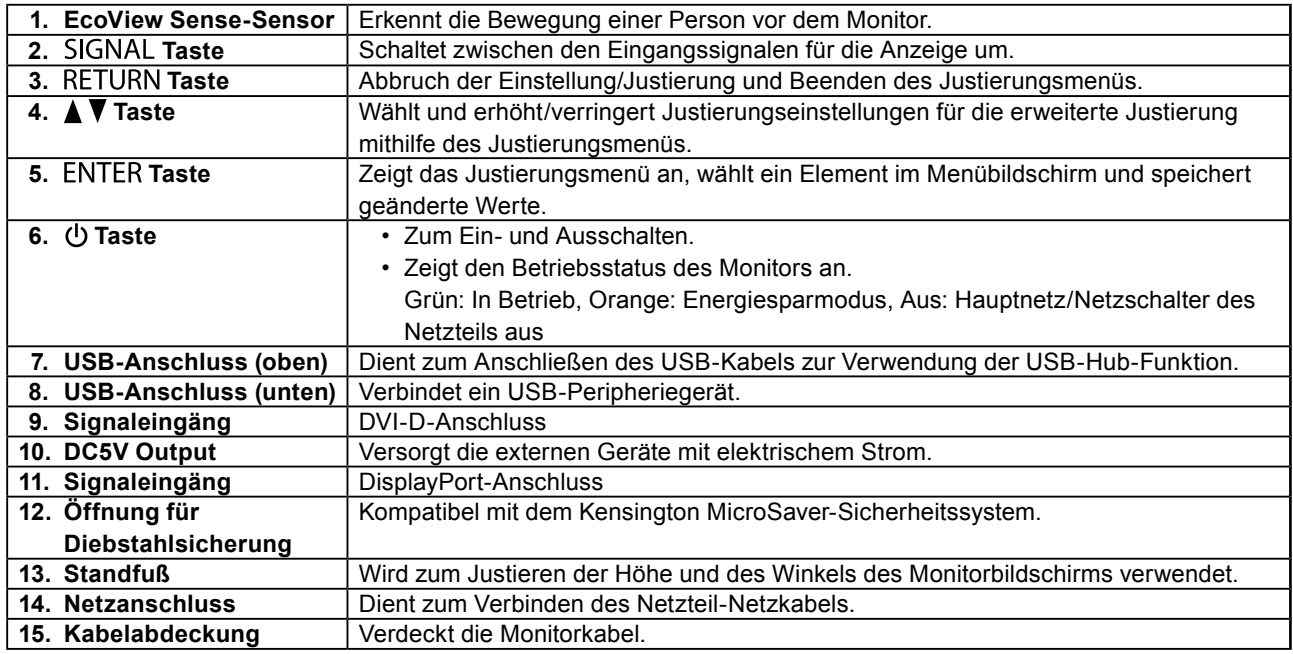

\* Informationen zur Verwendung entnehmen Sie dem Benutzerhandbuch (auf der CD-ROM).

**Deutsch**

Deutsch

5

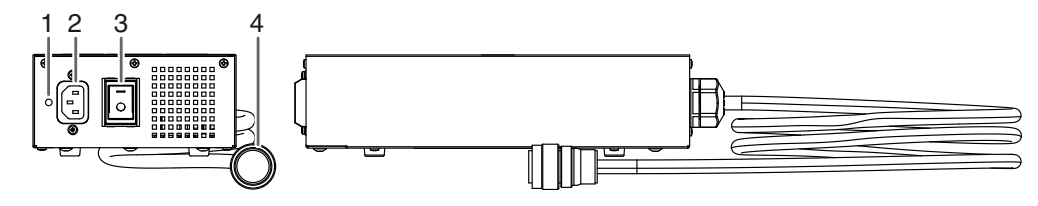

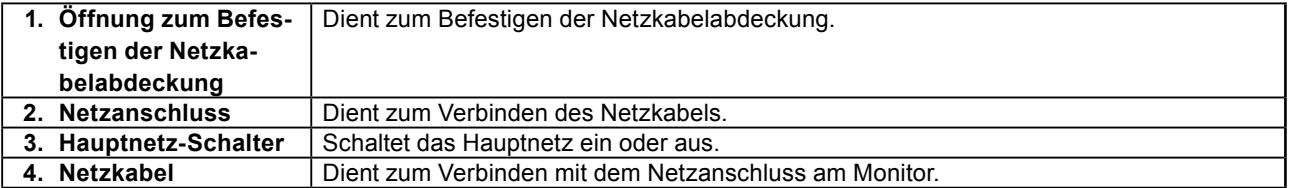

## **Kabel anschließen**

## **Beachte**

- Stellen Sie sicher, dass Computer und Monitor ausgeschaltet sind.
- Wenn der vorhandene Monitor durch diesen Monitor ersetzt wird, müssen auf jeden Fall die PC-Einstellungen für die Auflösung und die vertikale Abtastfrequenz auf diejenigen umgeändert werden, die für diesen Monitor verfügbar sind. Ziehen Sie vor dem Anschließen des PCs die Tabelle Kompatible Auflösung (Rückseite des Deckblattes) zu Rate.

### **Hinweis**

• Lesen Sie im Benutzerhandbuch (auf der CD-ROM) nach, wenn Sie mehrere PCs an das Produkt anschließen.

## **1. Verbinden Sie die Signalkabel mit den Signaleingängen und dem PC.**

Prüfen Sie die Form der Anschlüsse, bevor Sie die Kabel verbinden.

Ziehen Sie nach dem Anschließen der Signalkabel die Schrauben der Anschlüsse an, um die Verbindung zu sichern.

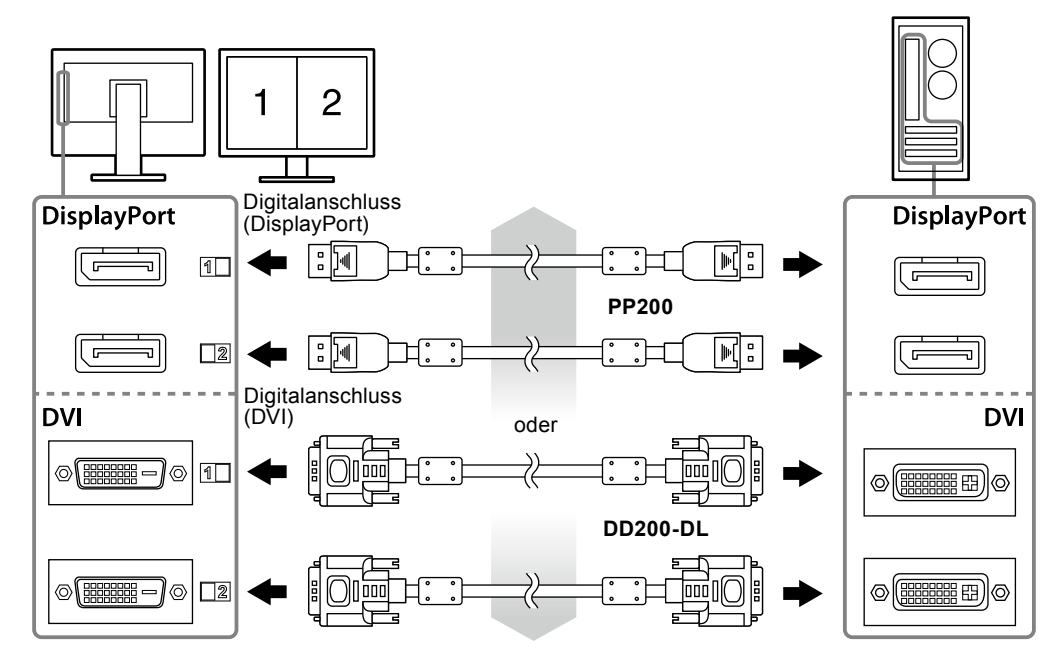

Ξ

## **2.Verbinden Sie das Netzteil-Netzkabel mit dem Netzanschluss am Monitor.**

## **Beachte**

- Entfernen oder verbinden Sie das Kabel nicht, solange das Netzteil-Hauptnetz eingeschaltet ist.
- Bringen Sie das Netzteil nicht in falscher Ausrichtung an. Die Seite mit dem EIZO-Logo muss nach oben weisen.

Prüfen Sie die Form des Monitoranschlusses, bevor Sie das Netzkabel verbinden.

Ziehen Sie die Schraube zum Befestigen des Netzkabels an, um das Netzkabel zu sichern.

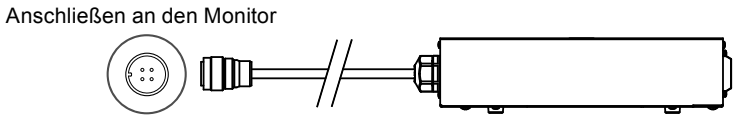

**3. Verbinden Sie mithilfe des Netzkabels den Netzanschluss des Netzteils mit einer Steckdose.**

## **Höhe und Neigung des Bildschirms einstellen**

Halten Sie den Monitor mit beiden Händen am linken und rechten Rand fest und stellen Sie die für Ihren Arbeitsplatz optimale Höhe, Neigung und Drehung ein.

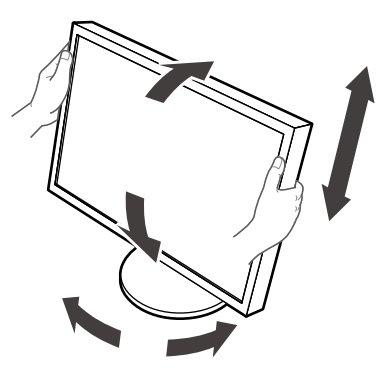

### **Beachte**

• Vergewissern Sie sich, dass die Kabel richtig angeschlossen sind.

## **Netzkabelabdeckung anbringen**

Bringen Sie die Netzkabelabdeckung an, damit das Netzkabel nicht herabfallen kann.

## **Beachte**

- Achten Sie darauf, die Netzkabelabdeckung anzubringen, solange das Hauptnetz des Netzteils ausgeschaltet ist oder bevor das Netzkabel in die Steckdose gesteckt wird.
- **1. Befestigen Sie die mitgelieferte Netzkabelabdeckung an der Öffnung zur Befestigung des Netzkabels am Netzteil.**

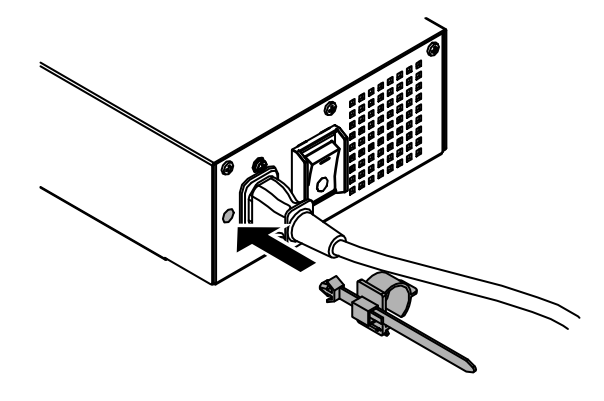

**2.Stellen Sie die Position gemäß der nachstehenden Abbildung ein, um die Netzkabelabdeckung zu sichern.**

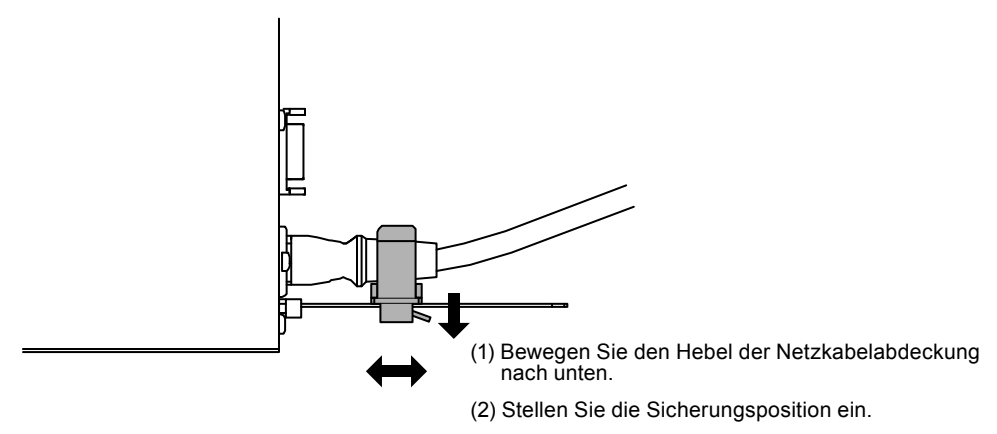

**3. Sichern Sie die Netzkabelabdeckung, damit das Netzkabel nicht herabfallen kann.**

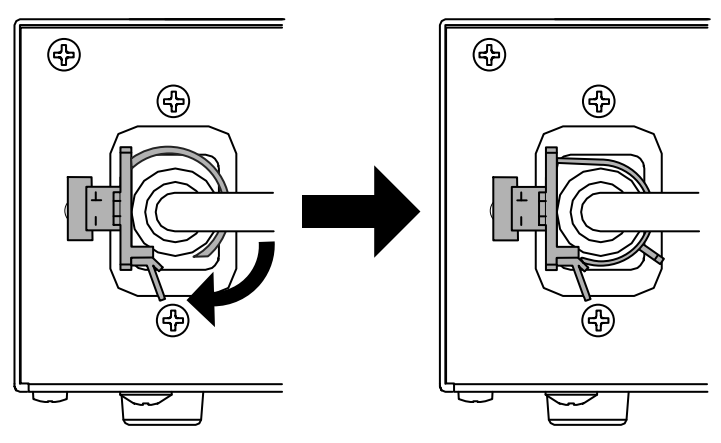

\*Prüfen Sie, ob die Netzkabelabdeckung gesichert ist.

## **Anzeigen von Bildschirmen**

## **1. Schalten Sie das Netzteil-Hauptnetz ein.**

-: Ein, ○: Aus

## **2.** Drücken Sie  $\psi$ , um den Monitor einzuschalten.

Die Netzkontroll-LED des Monitors leuchtet auf (grün).

## **3. Schalten Sie den Computer ein.**

Das Bildschirmbild erscheint.

Falls kein Bild erscheint, siehe ["Kein Bild" \(Seite 10\)](#page-21-0) für mehr Information.

### **Beachte**

- Schalten Sie Computer und Monitor aus, wenn Sie sie nicht mehr benötigen.
- Für maximales Energiesparen empfiehlt es sich, auch den Netzschalter auszuschalten. Durch Ausschalten des Hauptnetz-Schalters des Netzteils oder durch Abtrennen des Netzkabels wird die Stromzufuhr des Monitors vollständig unterbrochen.

## **Anzeigen der Tastenführung**

Drücken Sie die Tasten an der Vorderseite (außer Taste ). Die Tastenführung wird über der Taste angezeigt.

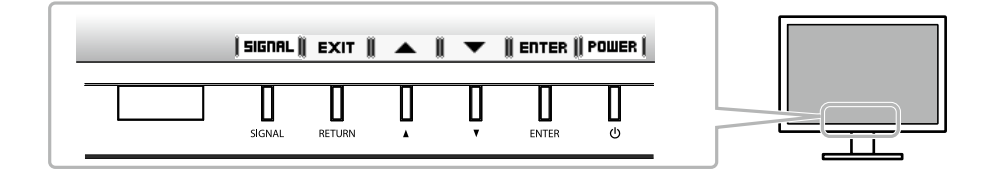

**Hinweis**

• Die Tastenführung erscheint weiterhin, während das Justierungsmenü angezeigt wird.

• Die Tastenführung wird je nach ausgewähltem Menü oder Status unterschiedlich angezeigt.

## <span id="page-21-0"></span>**Kein Bild**

Besteht ein Problem auch nach Anwendung aller angegebenen Lösungen, wenden Sie sich an einen Fachhändler in Ihrer Nähe.

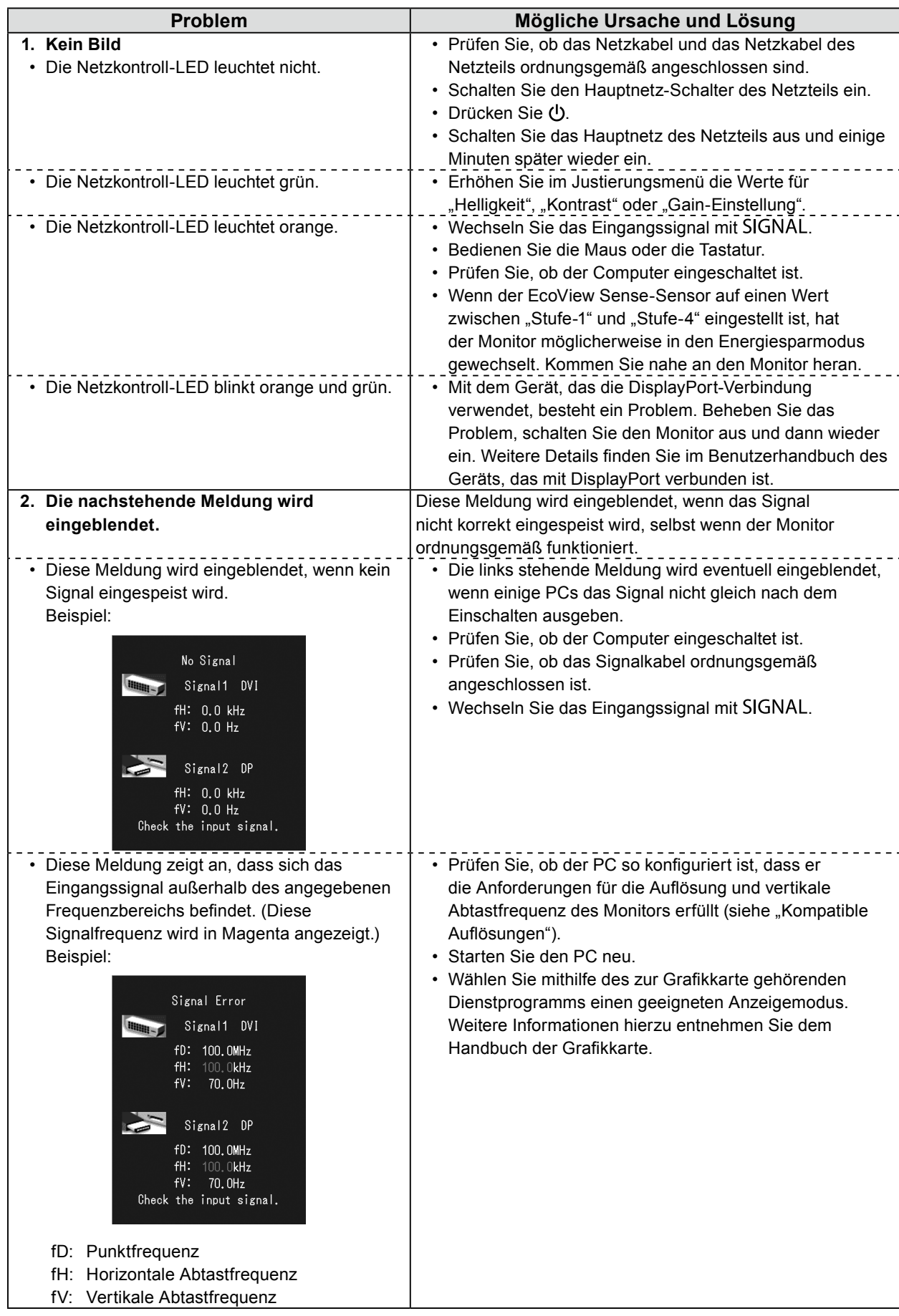

# DuraVision FDH3601

Moniteur couleur LCD

## **SYMBOLES DE SECURITE**

Ce manuel et ce produit utilisent les symboles de sécurité présentés ci-dessous. Ils signalent des informations critiques. Veuillez les lire attentivement.

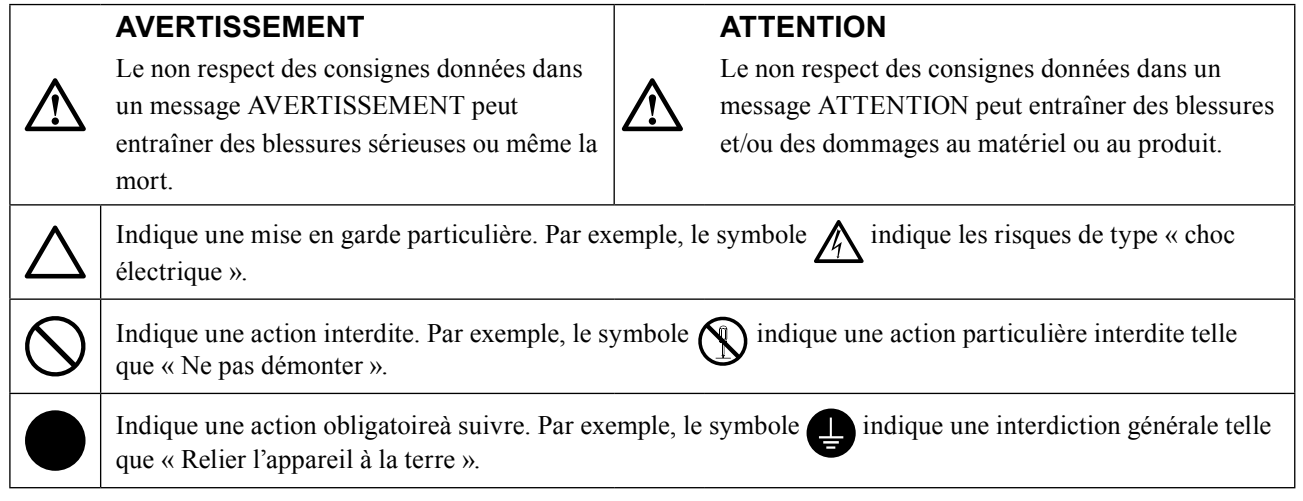

Aucune partie de ce manuel ne peut être reproduite, enregistrée dans un système documentaire ou transmise sous quelque forme et par quelque moyen que ce soit électronique, mécanique ou autre, sans l'autorisation écrite préalable de EIZO Corporation. EIZO Corporation n'est tenu à aucun engagement de confidentialité sauf en cas d'accord préalable passé avant la réception de ces informations par EIZO Corporation. Malgré tous les efforts déployés pour garantir la mise à jour des informations contenues dans ce manuel, veuillez noter que les caractéristiques techniques du moniteur EIZO sont sujettes à modification sans préavis.

## **APRECAUTIONS**

## **●IMPORTANT**

• Pour votre sécurité comme pour la bonne utilisation de l'appareil, veuillez lire attentivement cette section ainsi que les indications de sécurité portées sur le moniteur.

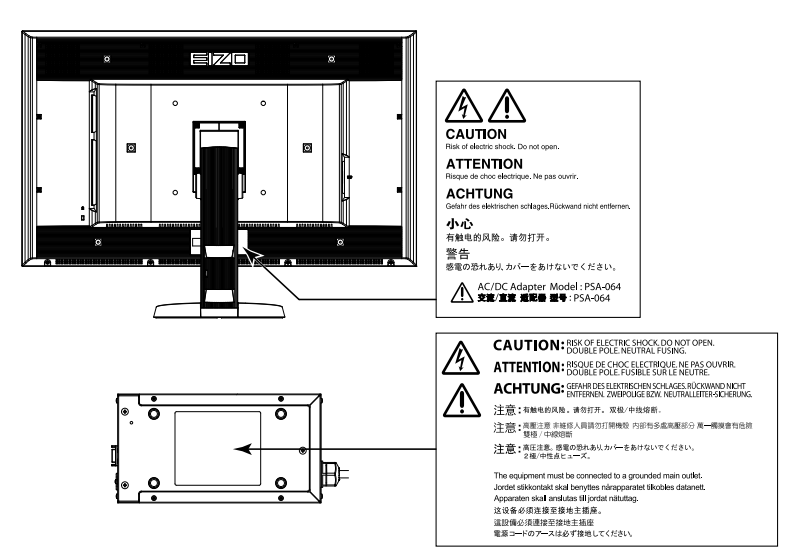

## **Emplacements des étiquettes de sécurité**

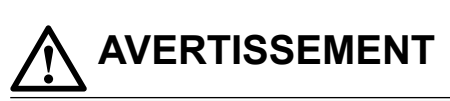

**Si le moniteur fume, sent le brûlé ou émet des bruits anormaux, débranchez immédiatement tous les cordons secteur et prenez contact avec votre revendeur.**

Il peut être dangereux d'utiliser un moniteur au fonctionnement défectueux.

### **Ne démontez pas la carrosserie et ne modifiez pas le moniteur.**

Le démontage de la carrosserie ou la modification du moniteur peut causer un choc électrique ou une brûlure.

**Ne tournez pas la douille destinée à fixer le câble d'alimentation de l'adaptateur secteur.** Sinon, cela pourrait provoquer un incendie, un choc électrique ou des dommages à l'équipement.

### **Confiez toute intervention à un technicien qualifié.**

Ne tentez pas de dépanner vous-même cet appareil, l'ouverture ou la dépose des capots vous expose à un risque d'incendie, de choc électrique ou de dégâts à l'appareil.

### **Eloignez les petits objets ou les liquides de l'appareil.**

L'introduction accidentelle de petits objets ou de liquide dans les fentes de ventilation de la carrosserie peut entraîner un choc électrique, un incendie ou des dégâts à l'appareil.

Si un objet tombe dans la carrosserie ou si du liquide se répand sur ou à l'intérieur de l'appareil, débranchez immédiatement le cordon secteur. Faites contrôler l'appareil par un technicien qualifié avant de l'utiliser à nouveau.

### **Placez le moniteur sur une surface stable et robuste.**

Il y a risque de chute de l'appareil sur une surface inappropriée, qui pourrait entraîner des blessures ou endommager l'appareil.

En cas de chute, débranchez immédiatement le cordon secteur et faites contrôler l'appareil par un technicien qualifié avant de l'utiliser à nouveau. Toute utilisation de l'appareil après une chute peut entraîner un incendie ou un choc électrique.

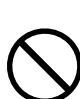

## **AVERTISSEMENT**

## **Utilisez l'appareil dans un endroit approprié.**

Il y a des risques de dégâts à l'appareil, d'incendie ou de choc électrique.

- • Ne pas utiliser à l'extérieur.
- • Ne pas utiliser dans des moyens de transport (bateau, avion, trains, automobiles, etc.) où il pourrait subit des vibrations ou des chocs intenses.
- Ne pas installer l'appareil dans un environnement poussiéreux ou humide.
- • Ne pas placer dans un lieu où de l'eau peut être projetée sur l'écran (salle de bains, cuisine, etc.).
- • Ne pas installer l'appareil à un endroit exposé directement à la vapeur d'eau.
- • Ne pas placer l'appareil près des appareils de chauffage ou d'humidification.
- Ne pas placer à un endroit où le produit est soumis à la lumière directe du soleil.
- Ne placez pas l'appareil dans un environnement contenant des gaz inflammables.

### **Gardez les sacs plastique d'emballage hors de portée des enfants pour éviter tout risque d'étouffement.**

### **Utilisez l'adaptateur secteur fourni.**

L'adaptateur secteur (PSA-064) fourni est destiné à être utilisé exclusivement avec ce produit. N'utilisez pas l'adaptateur secteur avec un autre équipement. Le fait de raccorder l'adaptateur secteur à des sources d'alimentation qui ne correspondent pas à la puissance nominale de ce dernier peut entraîner un incendie ou un choc électrique.

## **Utilisez le cordon secteur fourni pour le branchement sur la prise secteur standard dans votre pays.**

Vérifiez la tension d'épreuve du cordon secteur. Tout autre branchement peut présenter des risques d'incendie ou de choc électrique.

Alimentation : 100-240 VCA 50/60 Hz

## **Pour débrancher le cordon d'alimentation ou le câble d'alimentation de l'adaptateur, saisissez fermement la fiche et tirez.**

Le fait de tirer sur le cordon ou le câble peut les endommager et entraîner un incendie ou un choc électrique.

### **L'appareil doit être relié à une prise avec terre.**

Le non-respect de ces consignes peut présenter des risques d'incendie ou de choc électrique.

### **Utilisez la tension correcte.**

- • L'appareil a été conçu pour une utilisation avec une tension de secteur particulière. L'utilisation sur une tension différente de celle spécifiée dans ce manuel pourrait causer un choc électrique, un incendie ou d'autres dégâts. Alimentation : 100-240 VCA 50/60 Hz
- • Ne surchargez pas les circuits d'alimentation électrique, cela pourrait entraîner un incendie ou un choc électrique.

### **Manipulez le cordon d'alimentation et l'adaptateur secteur avec précaution.**

Ne placez pas d'objets lourds sur le cordon d'alimentation et l'adaptateur secteur, ne tirez pas dessus et ne faites pas de nœuds. L'utilisation d'un cordon ou d'un adaptateur secteur endommagés peut causer un incendie ou un choc électrique.

#### **Ne touchez jamais la fiche, l'adaptateur secteur ou le cordon d'alimentation pendant un orage.**

Vous risqueriez un choc électrique.

### **Pour fixer un bras de support, consultez le manuel d'utilisation du bras pour installer correctement le moniteur.**

Un mauvais montage pourrait se traduire par une séparation de l'appareil qui pourrait l'endommager ou causer une blessure. En cas de chute de l'appareil, demandez conseil à votre revendeur avant de l'utiliser à nouveau. Toute utilisation de l'appareil après une chute peut entraîner un incendie ou un choc électrique.

Pour refixer le socle inclinable, utilisez les mêmes vis et serrez-les correctement.

### **Ne touchez pas un panneau LCD endommagé à mains nues.**

Les cristaux liquides qui peuvent s'écouler du panneau sont toxiques par contact avec les yeux ou la bouche.

En cas de contact de la peau ou du corps avec le panneau, lavez immédiatement à grande eau. En cas de symptôme anormal ou de malaise, veuillez consulter votre médecin.

**Les voyants de rétroéclairage fluorescent contiennent du mercure (les produits équipés de voyants de rétroéclairage avec DEL ne contiennent pas de mercure). Jetez-les conformément aux réglementations locales ou nationales en vigueur.**

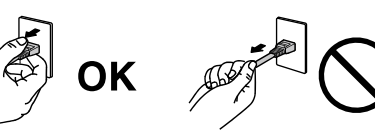

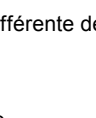

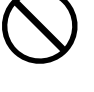

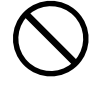

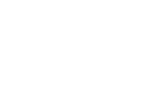

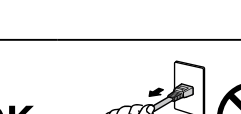

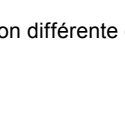

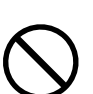

## **Procédez avec précaution pour transporter l'appareil.**

 **ATTENTION**

Débranchez les câbles et cordon secteur avant de déplacer l'appareil. Il est dangereux de déplacer l'appareil avec son cordon branché. Vous risquez de vous blesser.

## **Transportez ou placez l'appareil selon la procédure spécifiée pour une utilisation correcte de l'appareil.**

- • Lors du transport de l'appareil, maintenez-le fermement, comme illustré ci-dessous.
- • L'appareil ne doit pas être transporté ou ôté de son emballage par une seule personne étant donné la taille et le poids de l'appareil.

Une chute de l'appareil pourrait l'endommager ou causer des blessures.

### **N'obstruez pas les fentes de ventilation de la carrosserie.**

- • Ne placez jamais d'objets sur les fentes de ventilation.
- • N'installez pas le moniteur dans un espace confiné.
- • N'utilisez pas le moniteur couché sur le côté ni à l'envers.

Toutes ces utilisations risquent d'obstruer les fentes de ventilation, d'empêcher une circulation d'air normale ou d'entraîner un incendie ou d'autres dégâts.

### **Ne touchez pas la fiche d'alimentation ou l'adaptateur secteur avec les mains mouillées.**

Tout contact avec la fiche électrique les mains humides peut être dangereux et peut causer un choc électrique.

### **Utilisez une prise électrique facilement accessible.**

Ceci vous permettra de débrancher rapidement l'appareil en cas de problème.

#### **Gardez à l'esprit que l'adaptateur secteur devient chaud pendant son utilisation.**

- • Ne couvrez pas l'adaptateur secteur et ne posez rien dessus. Ne placez pas l'adaptateur secteur sur des objets susceptibles d'emprisonner la chaleur tels que des tapis, couvertures, etc. Conservez l'adaptateur secteur à distance des rayons directs du soleil et des sources de chaleur telles que les radiateurs. Sinon, cela pourrait causer un incendie.
- Ne le touchez pas à mains nues. Vous risqueriez de vous brûler.
- Avant tout déplacement de l'adaptateur secteur, veillez à couper l'interrupteur d'alimentation, débranchez la fiche d'alimentation de la prise secteur et attendez qu'il ait complètement refroidi.

#### **Ne suspendez pas l'adaptateur secteur en l'air.**

Le fait de l'utiliser alors qu'il est suspendu en l'air peut causer un incendie ou un choc électrique.

### **Nettoyez périodiquement la zone située autour de la fiche d'alimentation et de la fente de ventilation de l'adaptateur secteur.**

L'accumulation de poussière, d'eau ou d'huile sur la fiche peut entraîner un incendie.

#### **Débranchez le moniteur avant de le nettoyer.**

Le nettoyage du moniteur sous tension peut causer un choc électrique.

**Si l'appareil ne doit plus être utilisé pendant un certain temps, débranchez le cordon d'alimentation de la prise murale après avoir mis l'appareil hors tension, par sécurité et pour éviter toute consommation électrique.**

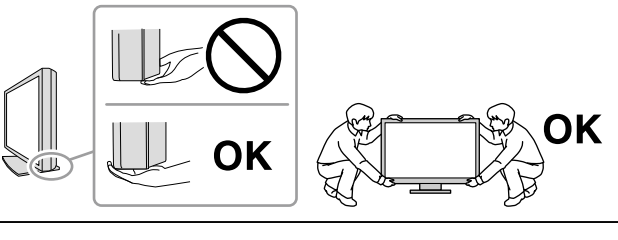

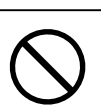

## **Contenu de l'emballage**

Vérifiez que tous les éléments indiqués ci-dessous sont inclus dans le carton d'emballage. Contactez votre revendeur local si l'un des éléments est manquant ou endommagé. **Remarque**

- Veuillez conserver le carton et les matériaux d'emballage pour les réutiliser lors d'un déplacement ultérieur du moniteur.
	- Moniteur
	- • Cordon d'alimentation

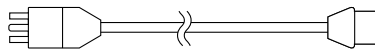

• Câble de signal numérique (DisplayPort) : PP200 × 2 pièces

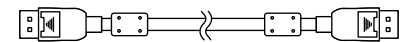

• Câble de signal numérique (Dual Link) : DD200-DL × 2 pièces

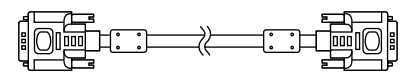

- • Câble USB EIZO : MD-C93
	-
- • Adaptateur secteur (PSA-064)
- • EIZO LCD Utility Disk (CD-ROM)
- • Manuel d'installation (ce manuel)
- • Vis de montage VESA : M6 × 16 : 4 pièces
- • Support pour cordon d'alimentation
- Informations sur le recyclage

## **Commandes et fonctions**

**Moniteur**

\*

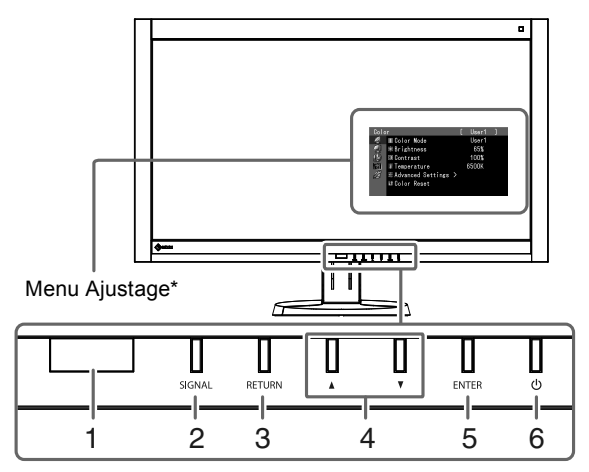

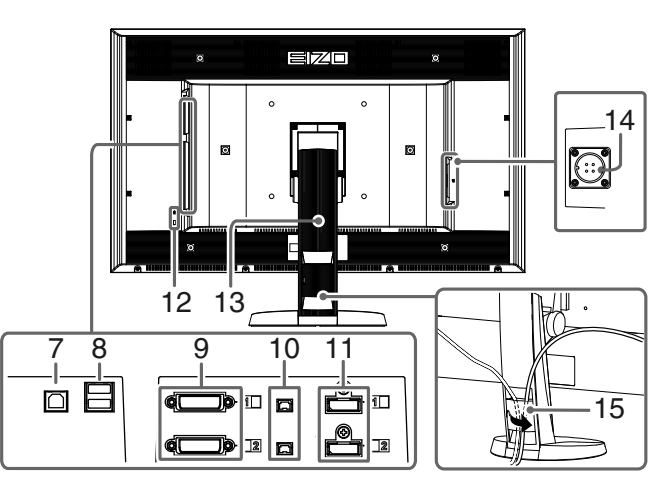

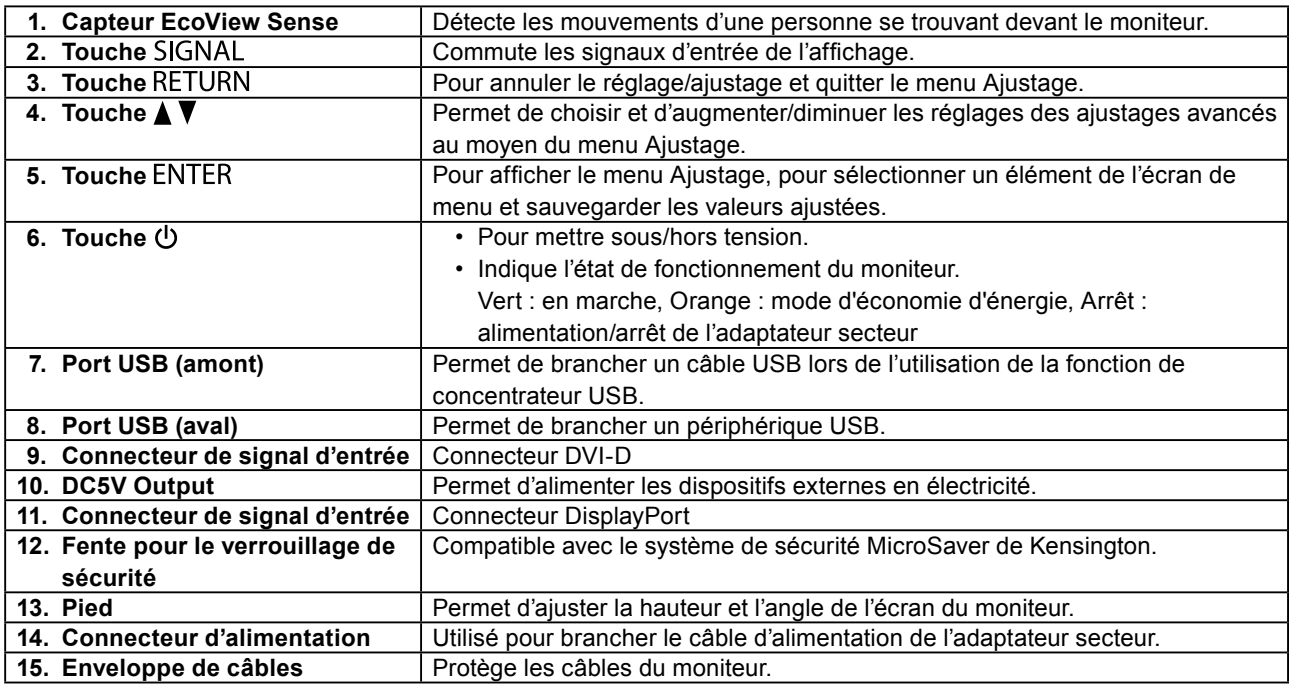

 Reportez-vous au Manuel d'utilisation (sur le CD-ROM) pour obtenir des instructions d'utilisation.

**Adaptateur secteur (PSA-064)**

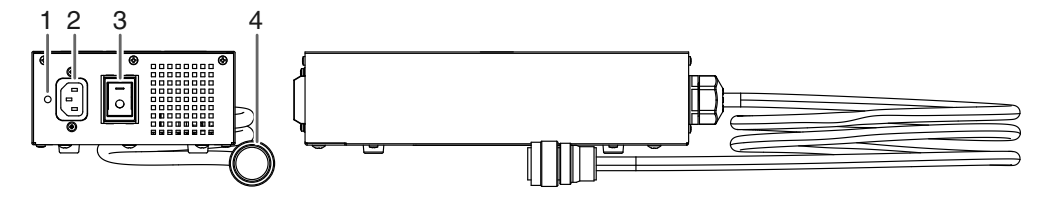

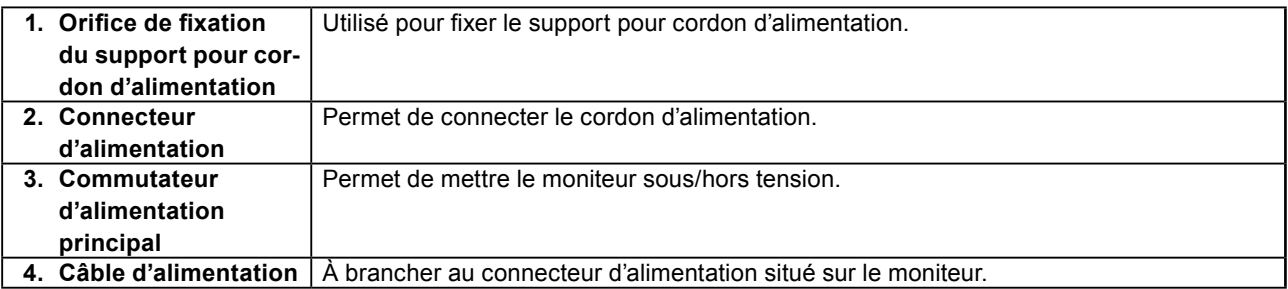

## **Branchement des câbles**

## **Attention**

- Vérifiez que le moniteur et le PC sont hors tension.
- Lorsque vous remplacez le moniteur actuel par ce moniteur, veillez à modifier les réglages de votre ordinateur en fonction de la résolution et de la fréquence de balayage vertical propres à ce moniteur. Reportez-vous au tableau des résolutions compatibles (rétro de la page de couverture) avant de brancher l'ordinateur.

## **Remarque**

• Pour brancher plusieurs PC à ce produit, reportez-vous au Manuel d'utilisation (sur le CD-ROM).

## **1. Branchez les câbles de signal aux connecteurs signal d'entrée et au PC.**

Vérifiez la forme des connecteurs et branchez les câbles.

Une fois que les câbles de signal sont branchés, serrez les vis des connecteurs pour assurer le couplage.

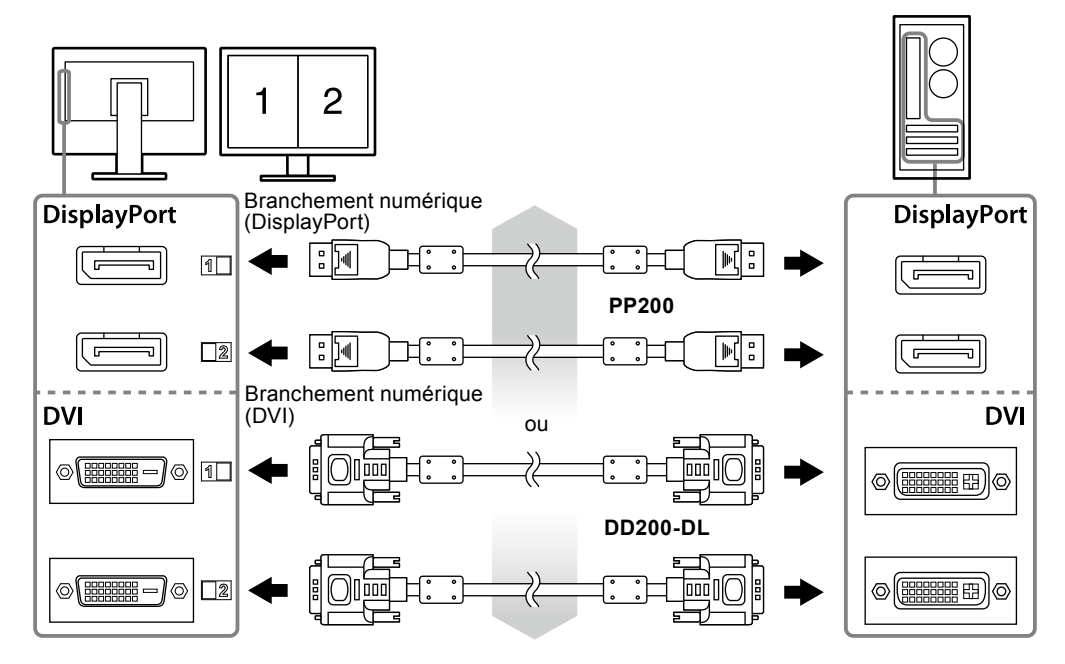

## **2. Branchez le câble d'alimentation de l'adaptateur au connecteur d'alimentation situé sur le moniteur.**

### **Attention**

- Ne retirez et ne branchez pas le câble alors que l'alimentation principale de l'adaptateur secteur est activée.
- N'installez pas l'adaptateur secteur dans le mauvais sens. Le côté comportant le logo EIZO doit être orienté vers le haut.

Vérifiez la forme du connecteur du moniteur et branchez le câble d'alimentation.

Serrez la vis destinée à fixer le câble d'alimentation afin de sécuriser ce dernier.

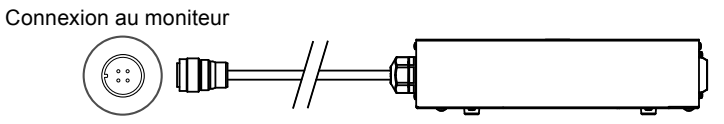

**3. Branchez le cordon d'alimentation dans une prise secteur et le connecteur d'alimentation sur l'adaptateur secteur.**

## **Ajustage de la hauteur et de l'angle de l'écran**

Placez vos mains des deux côtés du moniteur et réglez la hauteur, l'inclinaison et le pivotement de l'écran dans une position agréable et confortable pour travailler.

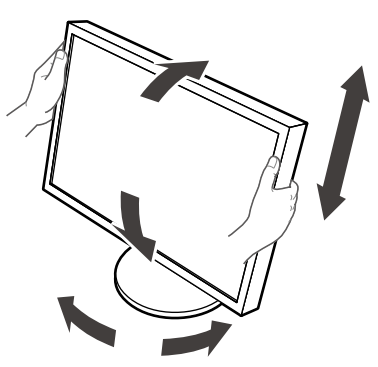

### **Attention**

• Vérifiez que les câbles sont correctement branchés.

## **Fixation d'un support pour cordon d'alimentation**

Fixez le support pour cordon d'alimentation afin d'éviter que le cordon d'alimentation ne tombe.

### **Attention**

- Veillez à fixer le support pour cordon d'alimentation lorsque l'adaptateur secteur est hors tension ou bien avant de brancher le câble d'alimentation dans la prise secteur.
- **1. Fixez le support pour cordon d'alimentation à l'orifice de fixation de cordon d'alimentation situé sur l'adaptateur secteur.**

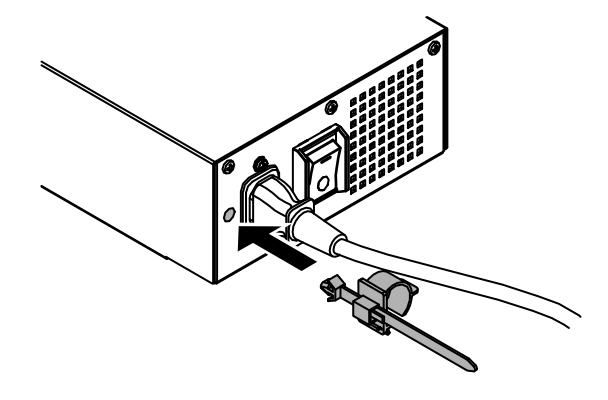

**2. Ajustez la position pour bien fixer le support pour cordon d'alimentation en vous référant à la figure ci-dessous.**

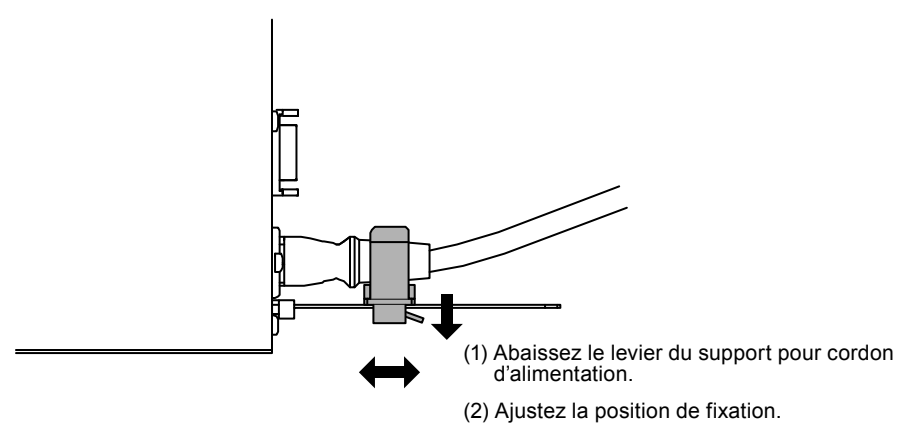

**3. Fixez bien le support pour cordon d'alimentation afin d'éviter que le cordon d'alimentation ne tombe.**

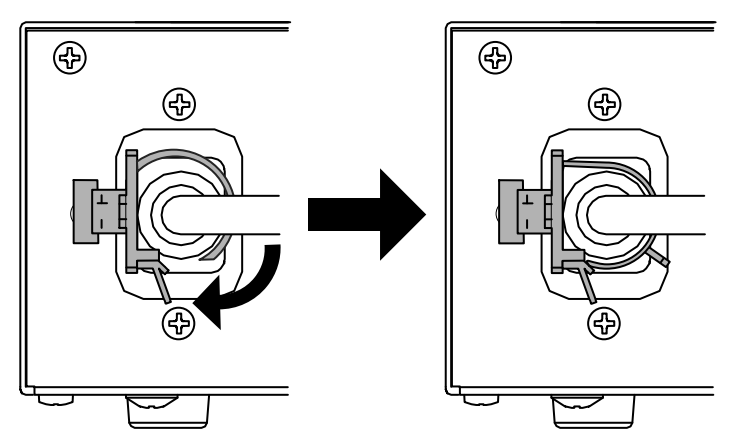

\*Vérifiez que le support pour cordon d'alimentation est bien fixé.

## **Afficher les écrans**

## **1. Activez l'alimentation principale de l'adaptateur secteur.**

-: On, ○: Off

## **2.** Appuyez sur  $\uplus$  pour mettre le moniteur sous tension.

Le témoin de fonctionnement du moniteur s'éclaire en vert.

## **3. Mettez le PC sous tension.**

L'image affichée à l'écran apparaît.

Si une image n'apparaît pas, reportez-vous à la section « [Aucune image](#page-31-0) » (page 10) pour savoir comment procéder.

### **Attention**

- Mettez le moniteur et le PC hors tension lorsque vous ne les utilisez plus.
- Pour une économie d'énergie maximale, il est recommandé que la touche d'alimentation soit éteinte. L'alimentation du moniteur est coupée lorsque vous débranchez le cordon d'alimentation ou lorsque vous désactivez le commutateur d'alimentation principal de l'adaptateur secteur.

## **Affichage du Guide Touches**

Appuyez sur les touches situées à l'avant (à l'exception de la touche ). Le Guide Touches apparaît au dessus de la touche.

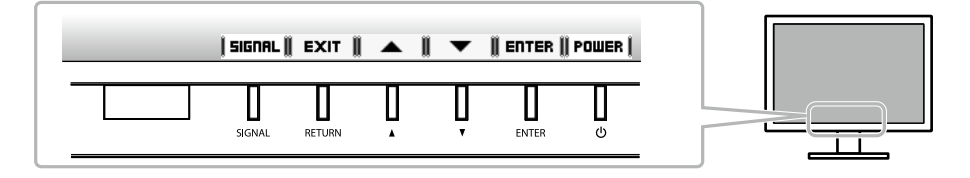

### **Remarque**

• Le guide touches s'affichera pendant que le menu Ajustage est montré.

• Le guide touche s'affiche différemment en fonction du menu ou de l'état sélectionné.

## <span id="page-31-0"></span>**Aucune image**

Si un problème persiste après application des corrections proposées, veuillez prendre contact avec votre revendeur local.

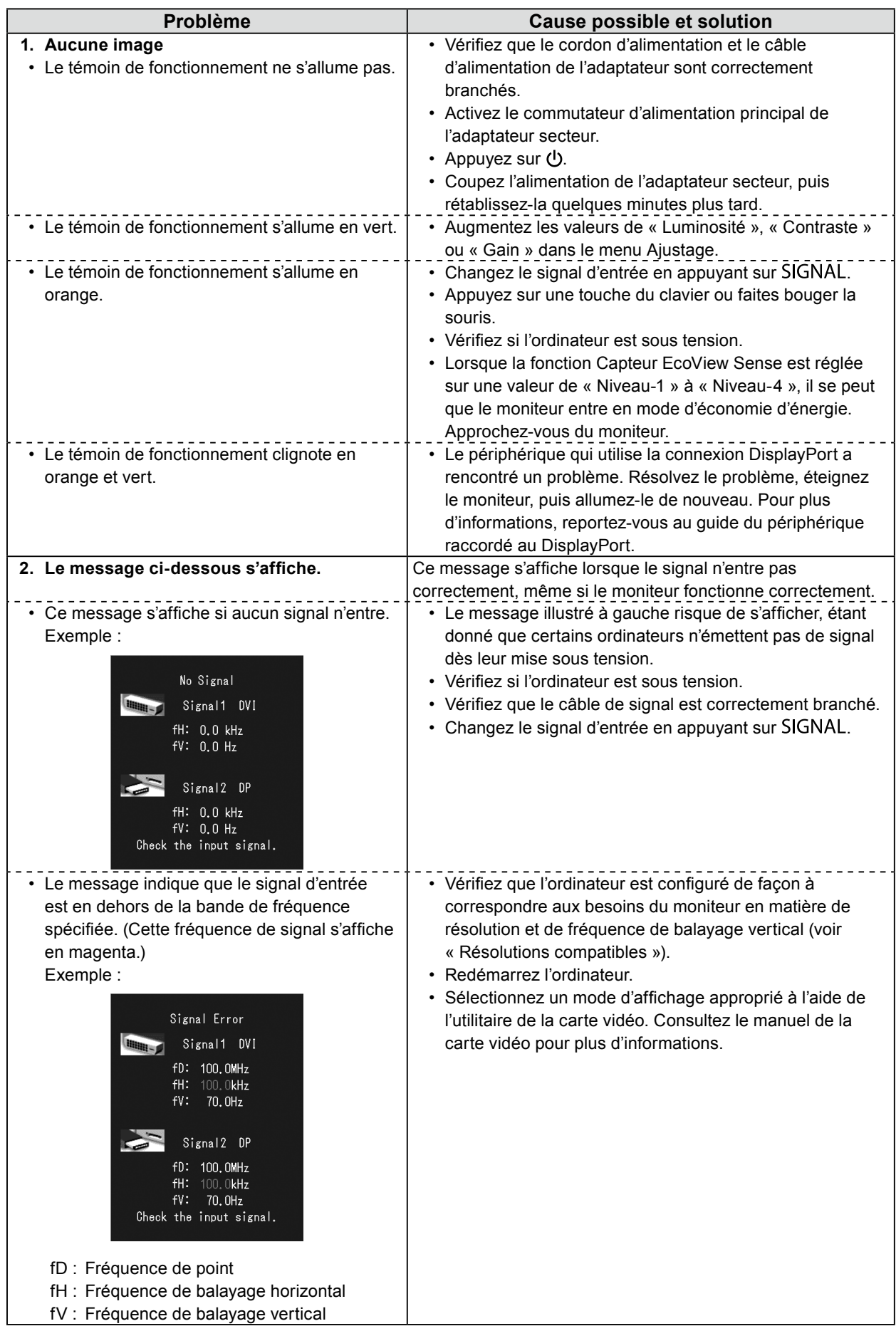

# DuraVision FDH3601

彩色液晶显示器

## 安全符号

本文档和本产品使用以下安全符号。这些符号表示重要信息。请仔细阅读这些信息。

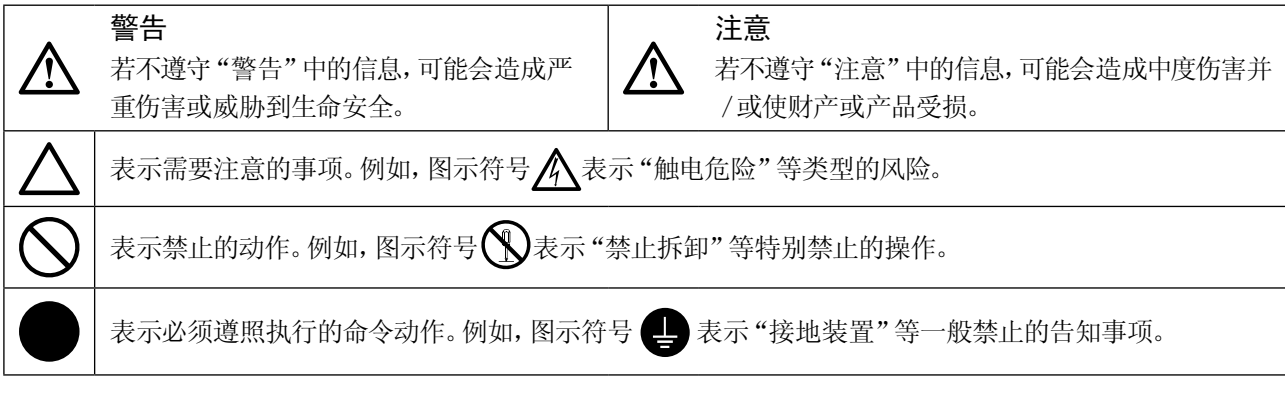

中文

未经EIZO Corporation事先书面许可,不得以任何形式或以任何方式(电子、机械或其它方式)复制本手册的任何部 分、或者将其存放到检索系统中或进行发送。EIZO Corporation没有义务为任何已提交的材料或信息保密,除非已 经依照EIZO Corporation书面接收的或口头告知的信息进行了事先商议。尽管本公司已经尽最大努力使本手册提供 最新信息,但是请注意,EIZO显示器规格仍会进行变更,恕不另行通知。

预防措施

## **●**重要

• 为了确保人员安全和正确维护,请仔细阅读本节内容以及显示器上显示的注意事项。

## 警告声明的位置

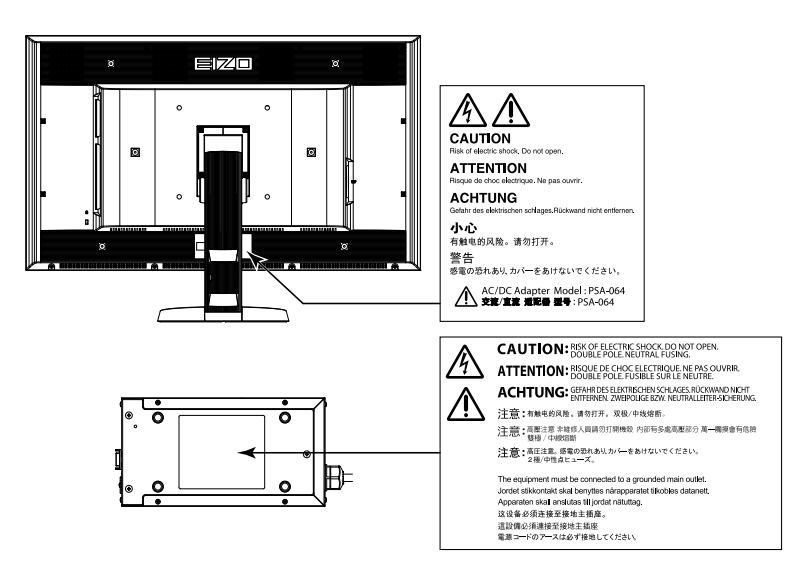

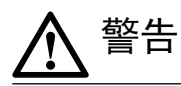

若机器出现烟雾,闻起来像是东西着火,或者有奇怪声音,请立刻断开所有电源,并联络经销商以寻求建议。 尝试使用功能异常的机器可能会造成火灾、电击或设备受损。

#### 切勿打开机壳或改装设备。

打开机壳或改装设备可能会导致火灾、触电或灼伤。

#### 请勿旋转套管固定AC适配器电源电缆。

不遵守上述指示可能会造成火灾、电击或设备受损。

#### 请委托合格的维修人员进行各种维修。

切勿试图自行维修本产品,因为打开或取下机盖可能会导致火灾、触电或设备损坏。

#### 请将小东西或液体放置在远离设备的地方。

如果小东西通过通风孔意外掉入设备或液体意外流入设备,则可能导致火灾、触电或设备损坏。如果物 体或液体掉入/流入设备,请立即拔出设备插头。重新使用设备以前,请委托合格的维修工程师对其进行 检查。

#### 将设备安置在坚固稳定的地方。

如果设备放在不恰当的平面上,则设备可能会跌落并导致人身伤害或设备损坏。 如果设备跌落,请立即切断电源并咨询您的经销商。切勿继续使用已损坏的设备。使用已损坏的设备可 能会导致火灾或触电。

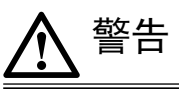

#### 请在适宜的场所使用本设备。

否则可能会导致火灾、触电或设备损坏。

- • 切勿放在室外。
- 不要放置于可能受强烈振动或冲击影响的运输系统中(船舶、航空、火车、汽车等)。
- • 切勿放置在多尘或潮湿的场所。
- • 禁止将设备放置在水滴可溅到屏幕的位置(浴室、厨房等)。
- • 切勿放置在蒸汽会直接接触屏幕的场所。
- • 切勿放置在供暖设备或增湿器附近。
- • 禁止将设备放置在阳光可直射本产品的位置上。
- • 请勿放于有易燃气体的环境中。

#### 为避免出现窒息的危险,请将塑料包装袋放在远离婴儿和儿童的地方。

#### 使用内附AC适配器。

该封入式AC适配器(PSA-064)仅用于该产品。不要在其他设备中使用AC适配器。连接至不符合AC适配器额定功率的电源, 可能会导致火灾或触电。

#### 使用内附电源线,并连接当地的标准电源插座。

确保电源电压在电源线的额定电压范围内。否则可能会造成火灾或电击。 电源:100-240 V AC 50/60Hz

若要断开电源线或适配器电源电线,请抓紧插头并拔出。

拉扯电源线或电缆可能会使其受损,从而导致火灾或电击。

#### 设备必须连接到接地的电源插座。

否则可能引起火灾或触电。

### 请使用正确的电压。

- • 本设备只能在特定电压下使用。若将设备连接到本用户手册中指定的电压以外的电压时,可能会导致火灾、触电或设备损坏。 电源:100-240 V AC 50/60Hz
- • 切勿使电路超载,否则可能会导致火灾或触电。

#### 请小心使用电源线和AC适配器。

切勿在电源线或AC适配器上放重物,也不要拉扯或捆扎电源线或AC适配器。使用破损的电源线或 AC适配器,可能会导致火灾或触电。

## 打雷时,绝对不要触摸插头、AC适配器或电源线。

否则可能会导致触电。

#### 安装悬挂臂时,请参阅悬挂臂的用户手册,并牢固安装设备。

否则可能会导致设备与悬挂臂脱离,从而可能造成人身伤害或设备损坏。如果设备跌落,请咨询您的经销商。切勿继续使用已损 坏的设备。使用已损坏的设备可能会导致火灾或触电。 重新安装倾斜底座时,请使用相同的螺丝并进行紧固。

### 切勿直接光着手触摸已损坏的液晶显示屏。

显示屏可能会有液晶流出,如果进入眼睛或口中,则将对人体造成危害。 如果皮肤或人体的任何部位与显示屏直接接触,请彻底清洗该处。 如果出现不良症状,请向医生咨询。

荧光背光灯中包含汞(采用LED背光灯的产品中不含汞),请依照当地法规进行废弃处理。

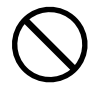

OK

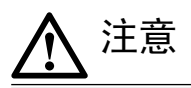

## 搬动设备时,请务必小心。 移动设备时,请断开电源线和电缆。在电源线保持连接时移动设备是非常危险的。因为这样可能会导致人身伤害。

请按照规定的正确方法搬运或放置本装置。 • 搬运本装置时,请如下图所示抓紧装置。

• 由于本装置体积、重量较大,因此请勿单人打开包装或搬运。

设备跌落可能会造成人身伤害或设备损坏。

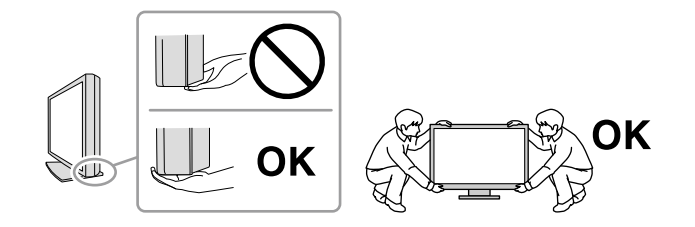

#### 切勿堵塞机壳的通风孔。

- • 切勿在通风孔上放置任何物体。
- • 切勿将设备安装到封闭空间中。
- • 切勿在设备平放或上下颠倒时使用。

通风孔堵塞会造成空气流通不畅,从而可能会导致火灾、触电或设备损坏。

切勿用湿手触摸电源插头或AC适配器。

否则可能会导致触电。

#### 请使用易于接近的电源插座。

这样可确保在出现问题时快速切断电源。

#### AC适配器在使用过程中变热,请注意!

- 切勿在AC适配器顶部覆盖或放置任何物品。切勿将AC适配器放置于例如地毯、毛毯等聚热的物品上。使AC适配器远离太阳直射以及 加热器等热源。否则可能会导致火灾。
- • 切勿空手触摸。可能会导致烫伤。
- • 在移动AC适配器之前,请确保关闭电源开关,从电源插座上断开插头,并等待其完全冷却。

## 切勿将AC适配器悬挂在半空。

悬挂在半空使用可能会导致火灾或触电。

定期清洁电源插头和AC适配器通风槽附近的区域。 插头上的灰尘、水或油可能会导致火灾。

设备清洁以前,请先将插头拔出。 与电源插座相连时清洁设备可能会导致触电。

如果计划长期不使用本装置,为了安全和节电,请在关闭电源后拔掉电源插头。

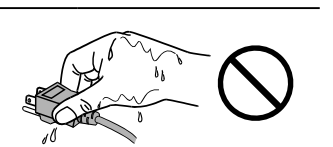

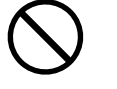

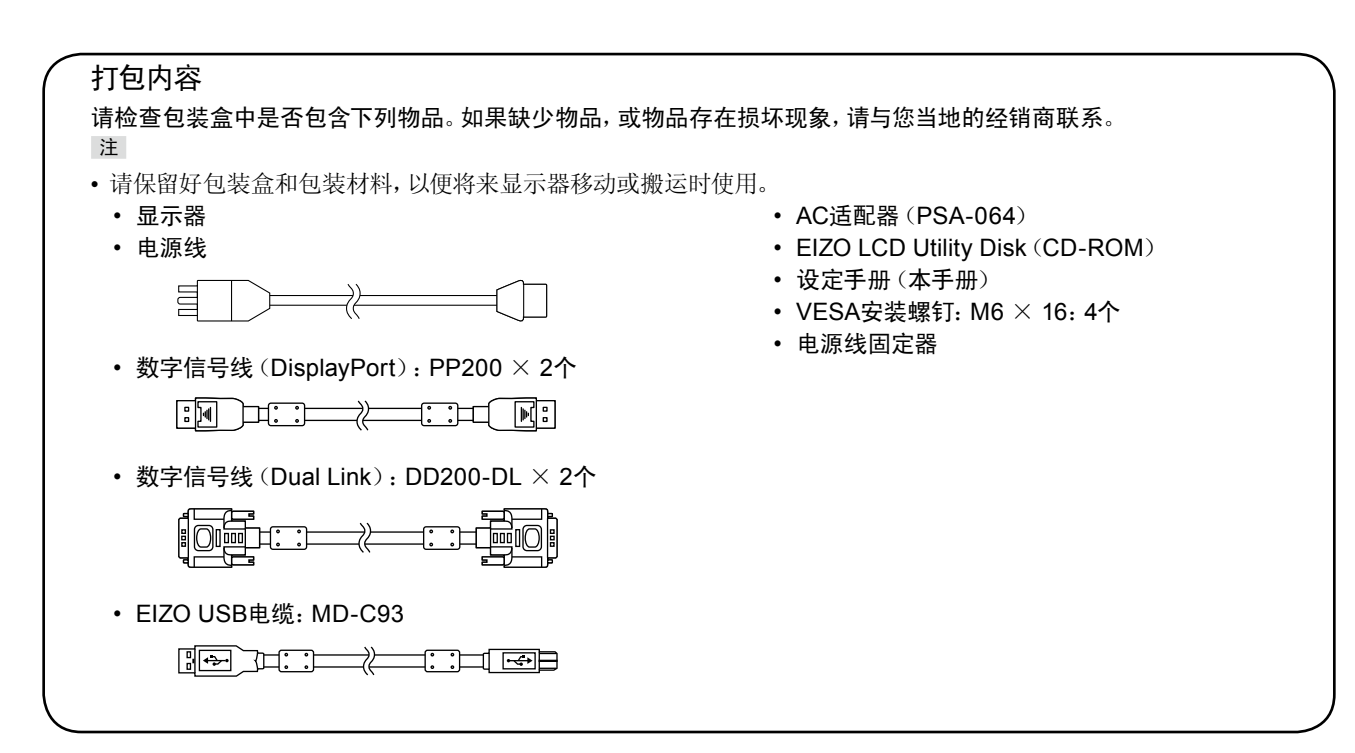

## 控制和功能

显示器

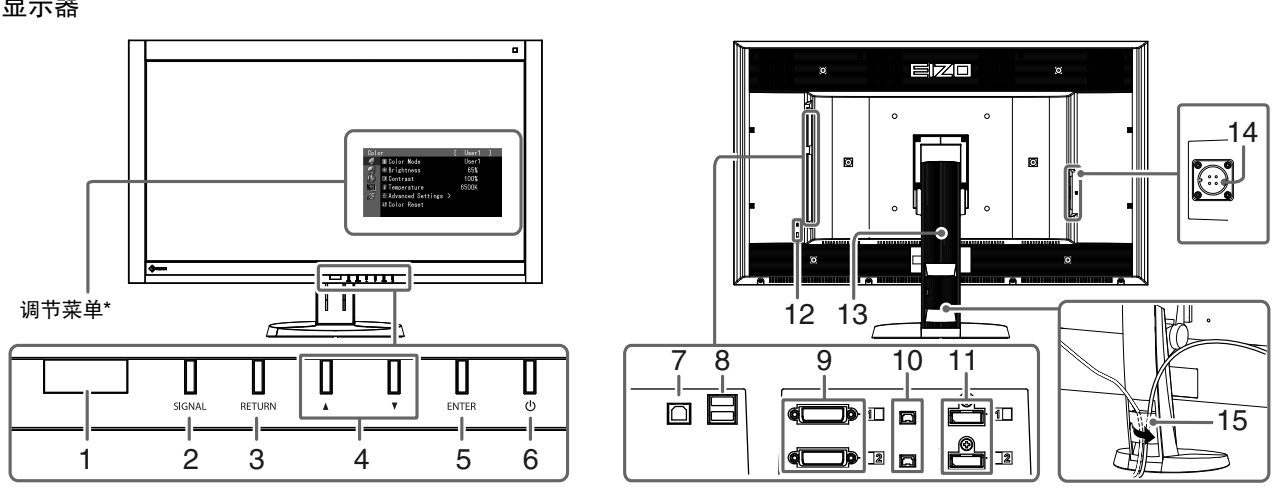

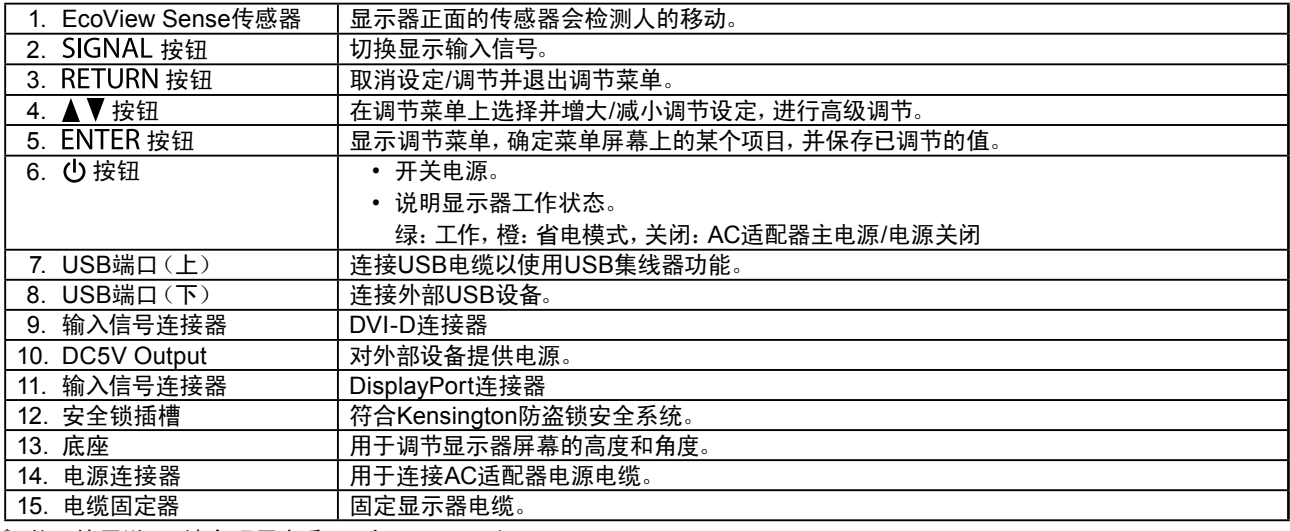

\* 关于使用说明,请参照用户手册(在CD-ROM上)。

AC适配器(PSA-064)

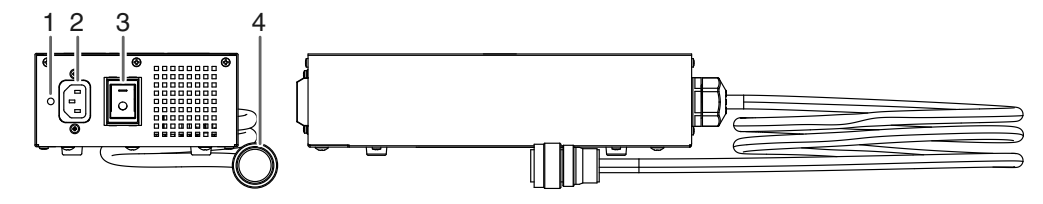

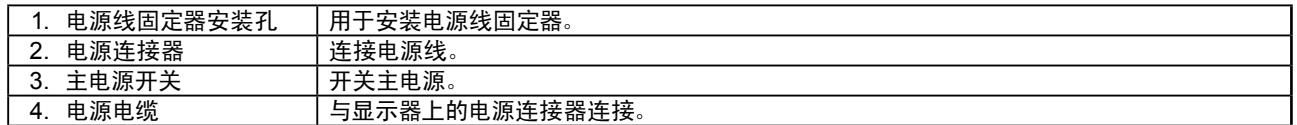

## 连接电缆

## 注意

- 确保显示器和个人计算机的电源关闭。
- 将当前的显示器换成该显示器时,请务必将分辨率和垂直扫描频率等PC设置更改为该显示器可用的设置。连接PC之前, 请参照兼容的分辨率表格(封页背面)。

注

• 当多台个人计算机连接到本产品时,请参照用户手册(在CD-ROM上)。

## **1.** 将信号线连接至输入信号连接器和PC。

检查连接器的形状,然后连接电缆。

连接到信号线后,请拧紧连接器的螺钉,固定连接。

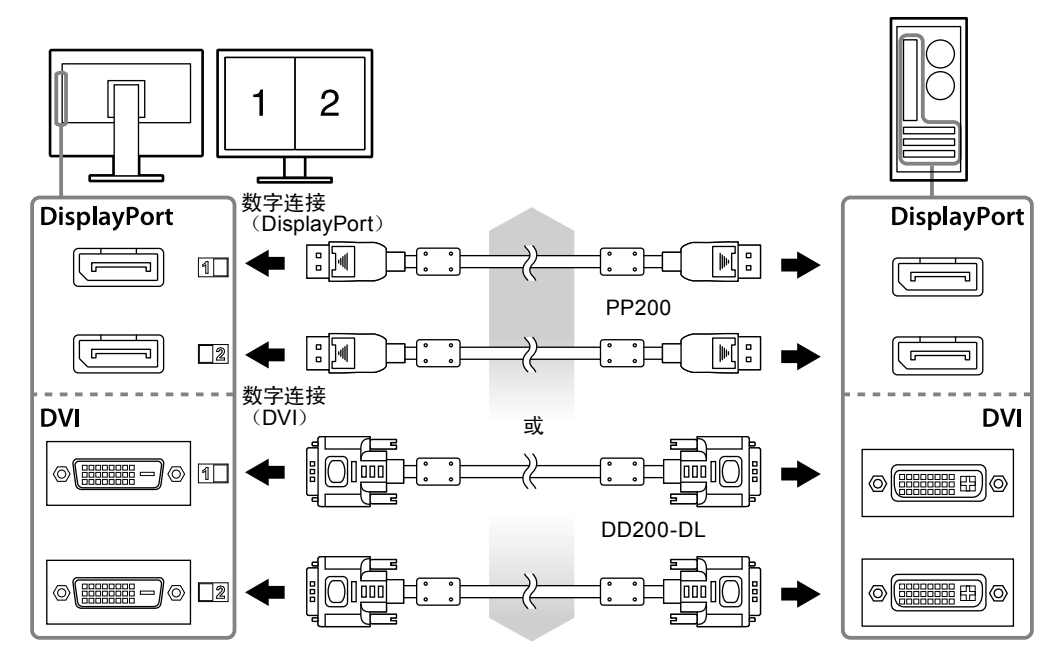

## **2.**在显示器上,将AC适配器电源电缆连接至电源连接器。

## 注意

- 请勿在AC适配器主电源接通时,移动或连接电缆。
- 请勿在错误的方向安装AC适配器。带有EIZO标志的面应该朝上。

检查显示器连接器的形状,然后连接电源电缆。 请拧紧固定电源电缆的螺钉,固定电源电缆。

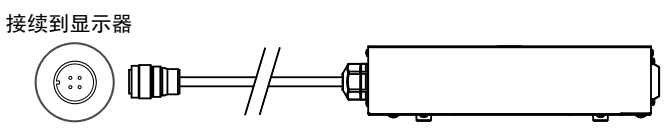

## **3.** 将电源线插头插入电源插座和AC适配器上的电源连接器。

## 调整屏幕高度和角度

用双手抓住显示器的左右两边,调节屏幕高度,将屏幕倾斜并回转到最佳工作状态。

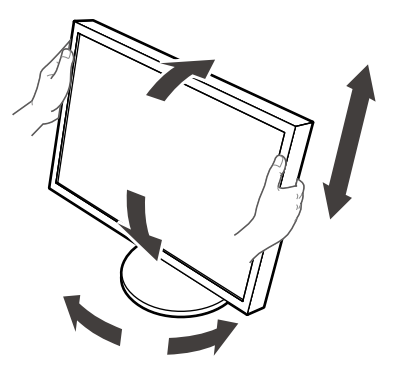

## 注意

• 请确认各接线是否正确。

## 安装电源线固定器

安装电源线固定器以防止电源线掉落。

## 注意

• 请确认在AC适配器主电源关闭时或电源电缆插入电源插座之前,安装电源线固定器。

**1.** <sup>在</sup>AC适配器上将随附的电源线固定器安装到电源线安装孔。

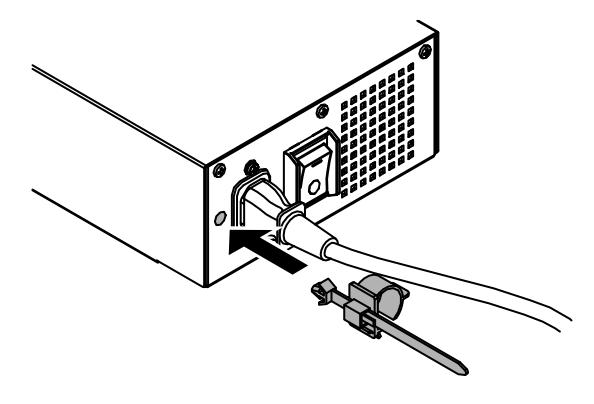

**2.**请参照下图,调节位置,固定电源线固定器。

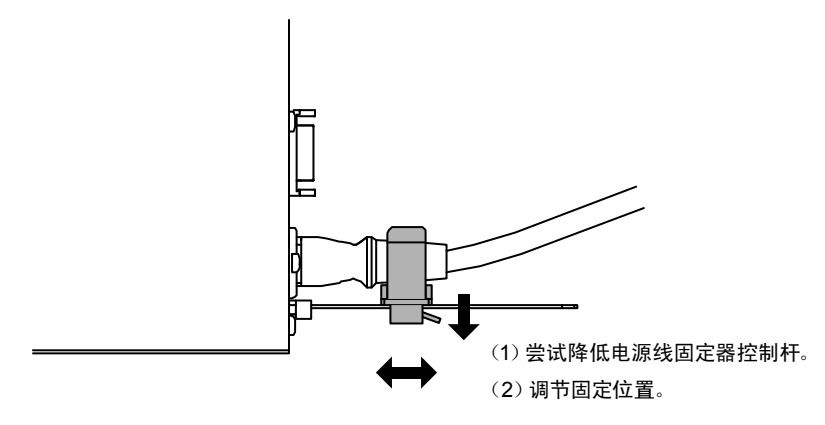

**3.** 固定电源线固定器以防止电源线掉落。

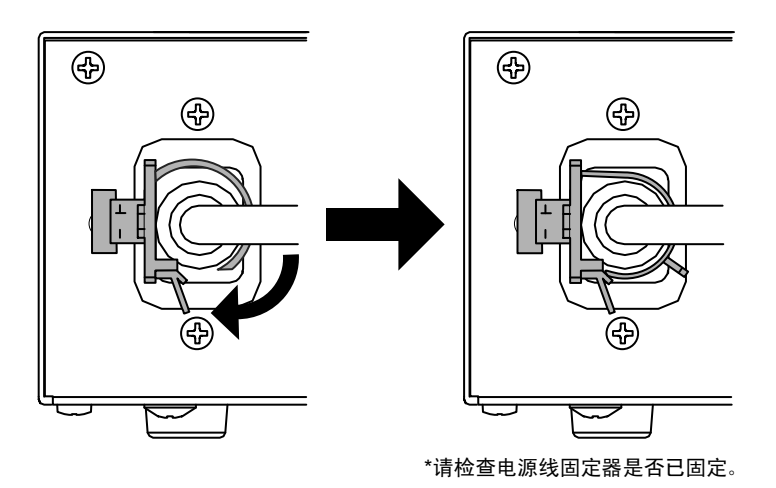

## 正在显示画面

## **1.** 打开AC适配器主电源。

-:开启, ○:关闭

## **2.**<sup>按</sup> 打开显示器。

显示器电源指示灯亮起绿色。

## **3.** 将个人计算机开机。

出现画面图像。

如果未出现图像,请参[照"不显示图像"\(第](#page-41-0)10页)获得帮助。

## 注意

- 使用后关闭显示器和个人计算机。
- 为了最大限度地省电,建议您关闭电源按钮。断开AC适配器主电源开关,或者拔掉电源线,彻底断开显示器电源供应。

## 显示按钮指南

按前按钮(心按钮除外),按钮上方出现按钮指南。

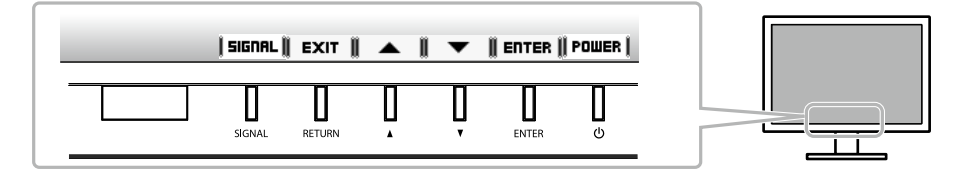

注

• 显示调整菜单时,持续显示按钮指南。

• 按钮指南的显示因所选菜单或状态而异。

<span id="page-41-0"></span>不显示图像

如果在采取建议的措施后仍旧不能解决问题,请联系当地的经销商。

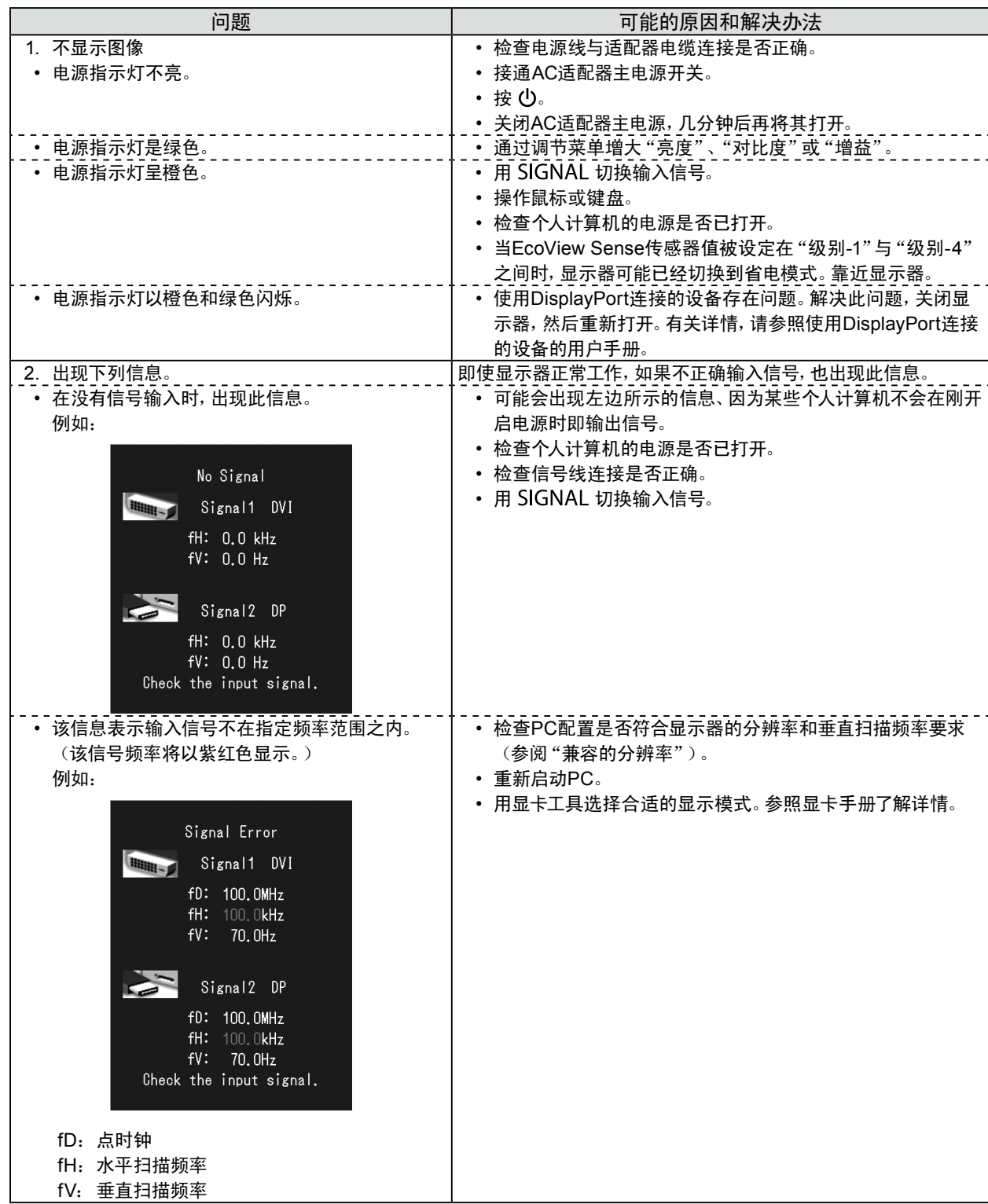

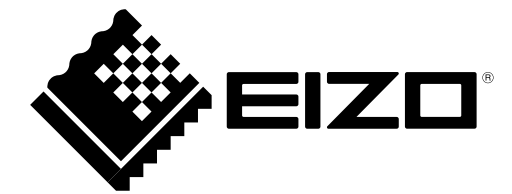

## **EIZO** Corporation

153 Shimokashiwano, Hakusan, Ishikawa 924-8566 Japan Phone: +81 76 277 6792 Fax: +81 76 277 6793

## **EIZO** Europe GmbH

Helmut-Grashoff-Strasse 18, 41179 Mönchengladbach, Germany Phone: +49 2161 8210210 Fax: +49 2161 8210150

## 艺卓显像技术(苏州)有限公司

中国苏州市苏州工业园区展业路8号中新科技工业坊5B

Phone: +86 512 6252 0100 Fax: +86 512 6252 1508

Copyright © 2011-2013 EIZO Corporation All rights reserved.